# Vaa3D: an extendible and versatile open-source tool for 3D visualization-assisted analysis of large-scale bioimages

#### 8<sup>th</sup> Advanced School on Scientific Visualization @CINECA 14 - 18 October 2013 CINECA - Bologna

#### speaker Ing. Alessandro Bria

PhD student at University of Cassino and L.M., Cassino, Italy **Collaborator at University Campus Bio-Medico of Rome, Rome, Italy** Collaborator at Allen Institute for Brain Science, Seattle, WA, USA **Collaborator at Radboud University Nijmegen, The Netherlands** Member of the Projectome project at ICON foundation, Florence, Italy

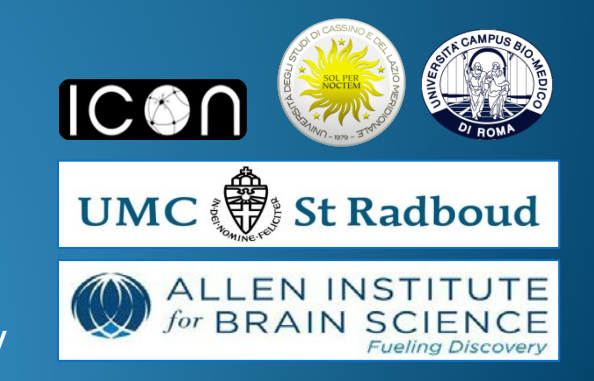

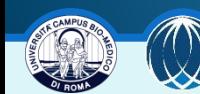

#### **The context**: bioimage informatics **(1/2)**

- using **computational techniques** to **analyze** (= extract useful information from) multidimensional **bioimages** at molecular, cellular or systemic scale, e.g. :
	- − high-content screening (or *visual screening*) for drug discovery
	- − cells segmentation
	- − **mapping brain circuits**

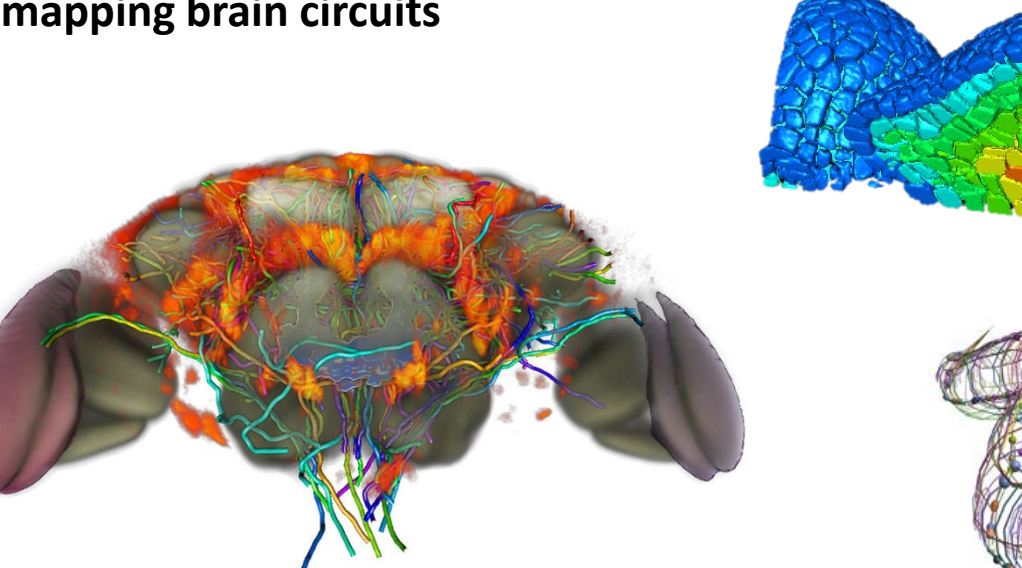

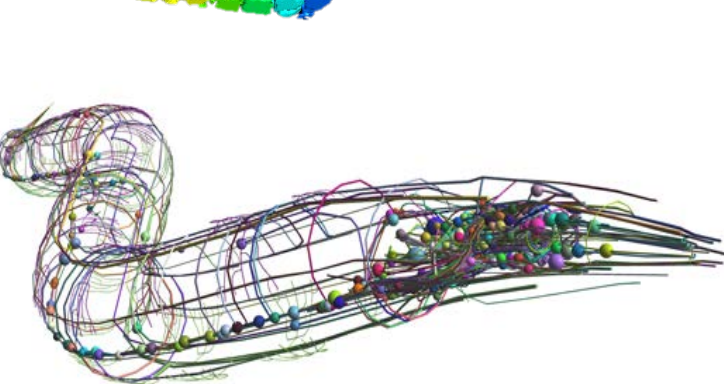

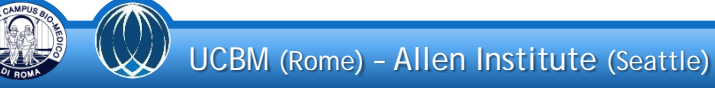

#### **The context**: bioimage informatics **(2/2)**

- automated microscopes and the increase in resolution has led to **bioimage data explosion**
	- **terascale** has become a reality
- need of automatic processing
	- − fully- or semi-automatic?
	- **human intervention** might be needed
		- **post-processing proofreading**
		- **Semi-automatic analysis**

2-5D visualizationassisted analysis

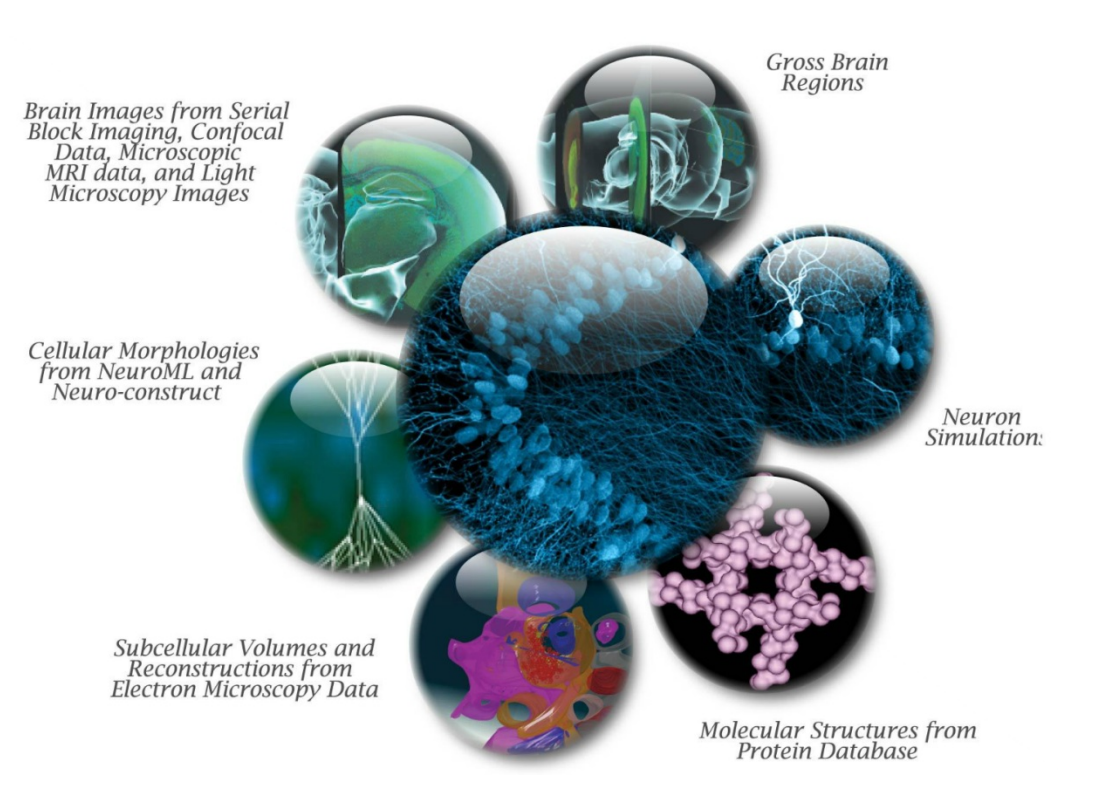

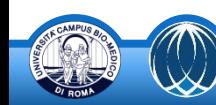

## **The goal**: visualization-assisted analysis of large bioimages **(1/2)**

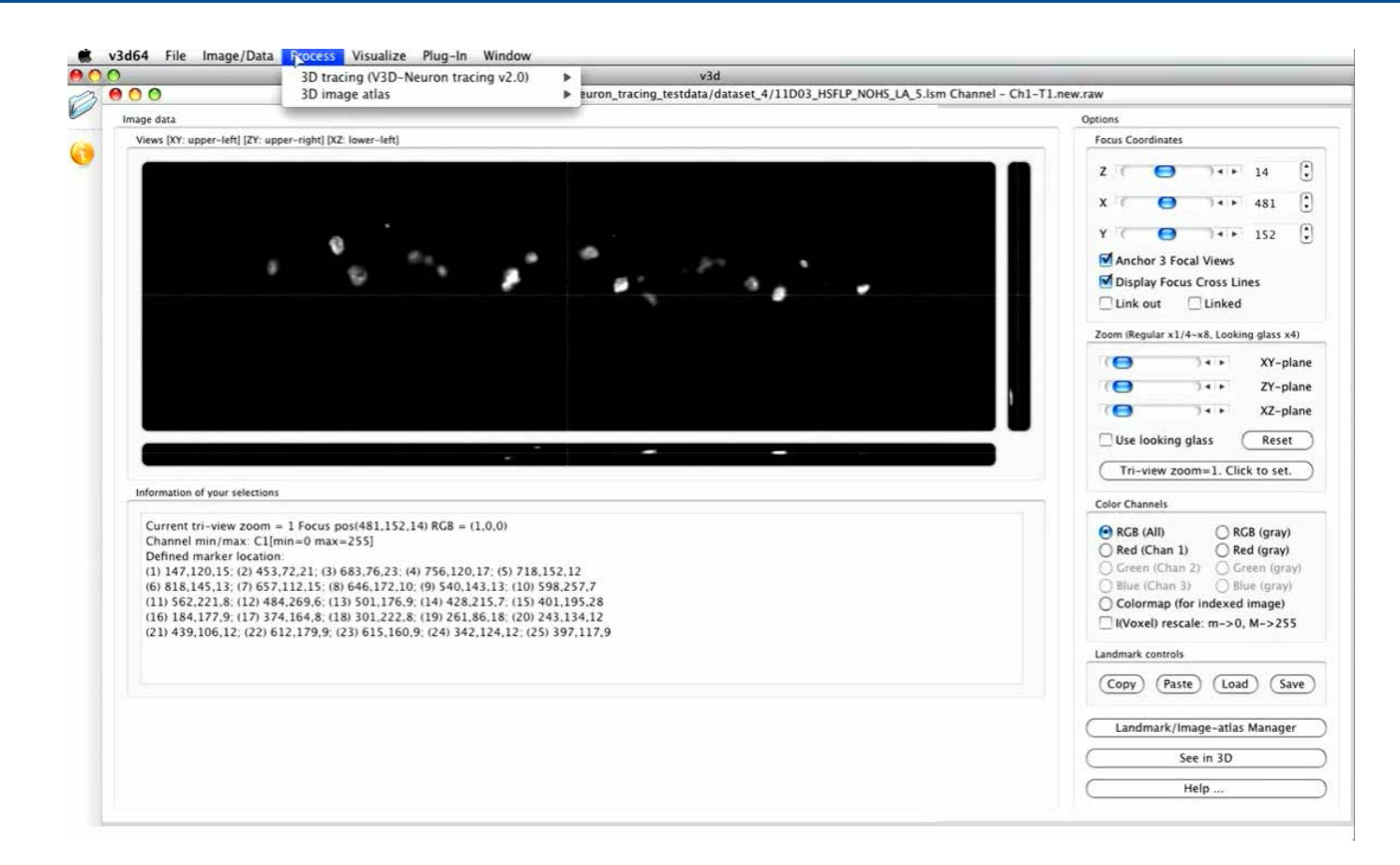

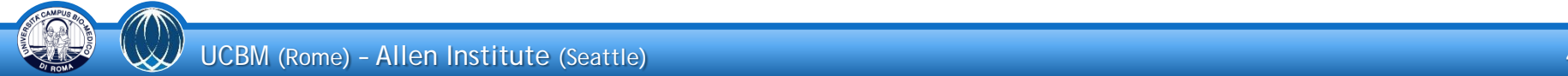

## **The goal**: visualization-assisted analysis of large bioimages **(2/2)**

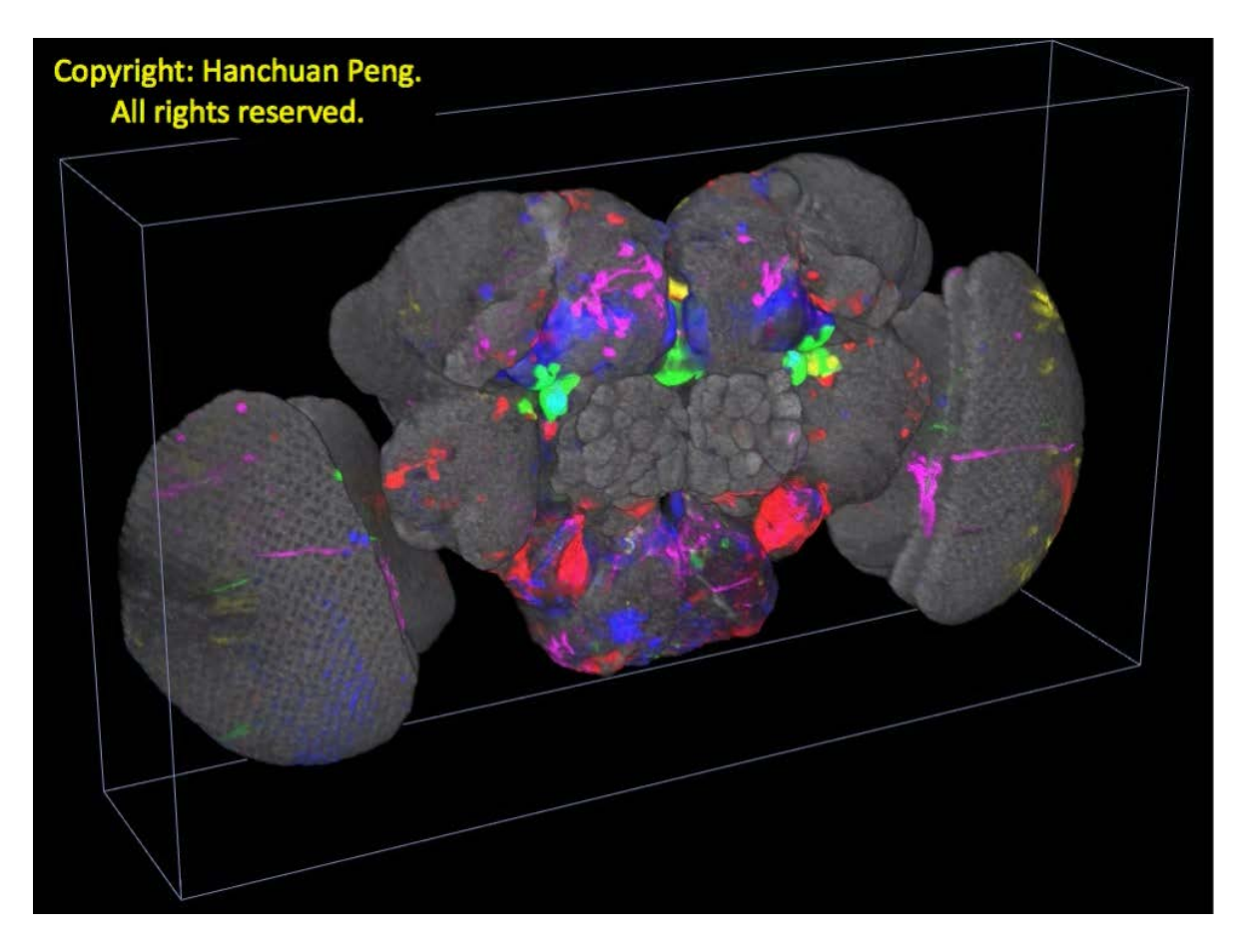

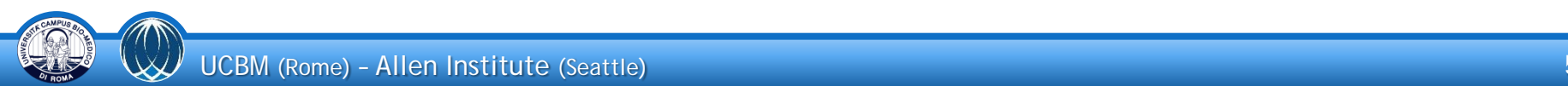

- free and/or open-source visualization tools
	- − Voxx, OME, **ImageJ**, Icy, ilastik, CellProfiler, CellOrganizer, CellExplorer, FARSIGHT, Bisque, BrainExplorer, BrainAligner, **3D Slicer**, **ParaView**
- commercial tools
	- − Amira (VSG), Imaris (Bitplane), ImagePro (MediaCybernetics), Neurolucida (MBF Bioscience)
- standalone 3-5D visualization-assisted analysis of large images not feasible with any of these tools at present
	- − large ≠ terascale
		- − missing 3-5D visualization
		- − low versatility: supported image formats, cross-platform, etc.
	- low extendibility: how many available plugins? Are they easy-to-write?
	- − high memory requirements: both system RAM and GPU RAM

### **Vaa3D**(1): enjoying working with 3D image data!

"*Vaa3D is designed expressly for working with 3D volumetric data and is built on an efficient 3D renderer that allows real-time visualization and manipulation of multigigabyte–sized data on a standard computer. […] it may not be as fun as 3D gaming but Vaa3D promises to make working with 3D image data in the lab much more enjoyable*"

Daniel Evanko, "*Connecting the dots in 3D*", Nature Methods highlights, 2010

developed and under development at Peng Lab

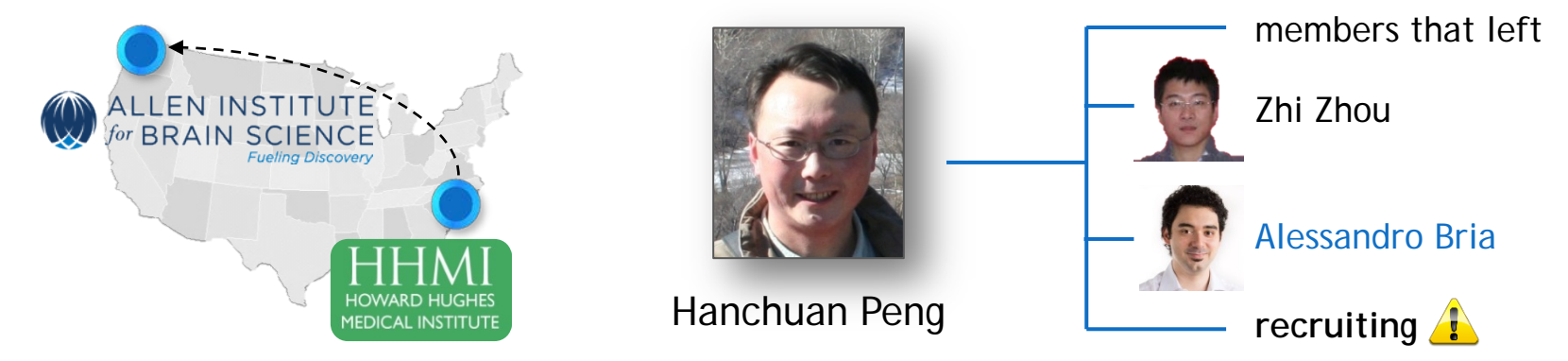

(1) Peng, H. et al, "*V3D enables real-time 3D visualization and quantitative analysis of large-scale biological image data sets*", Nature Biotechnology 28, 348-353, 2010

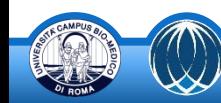

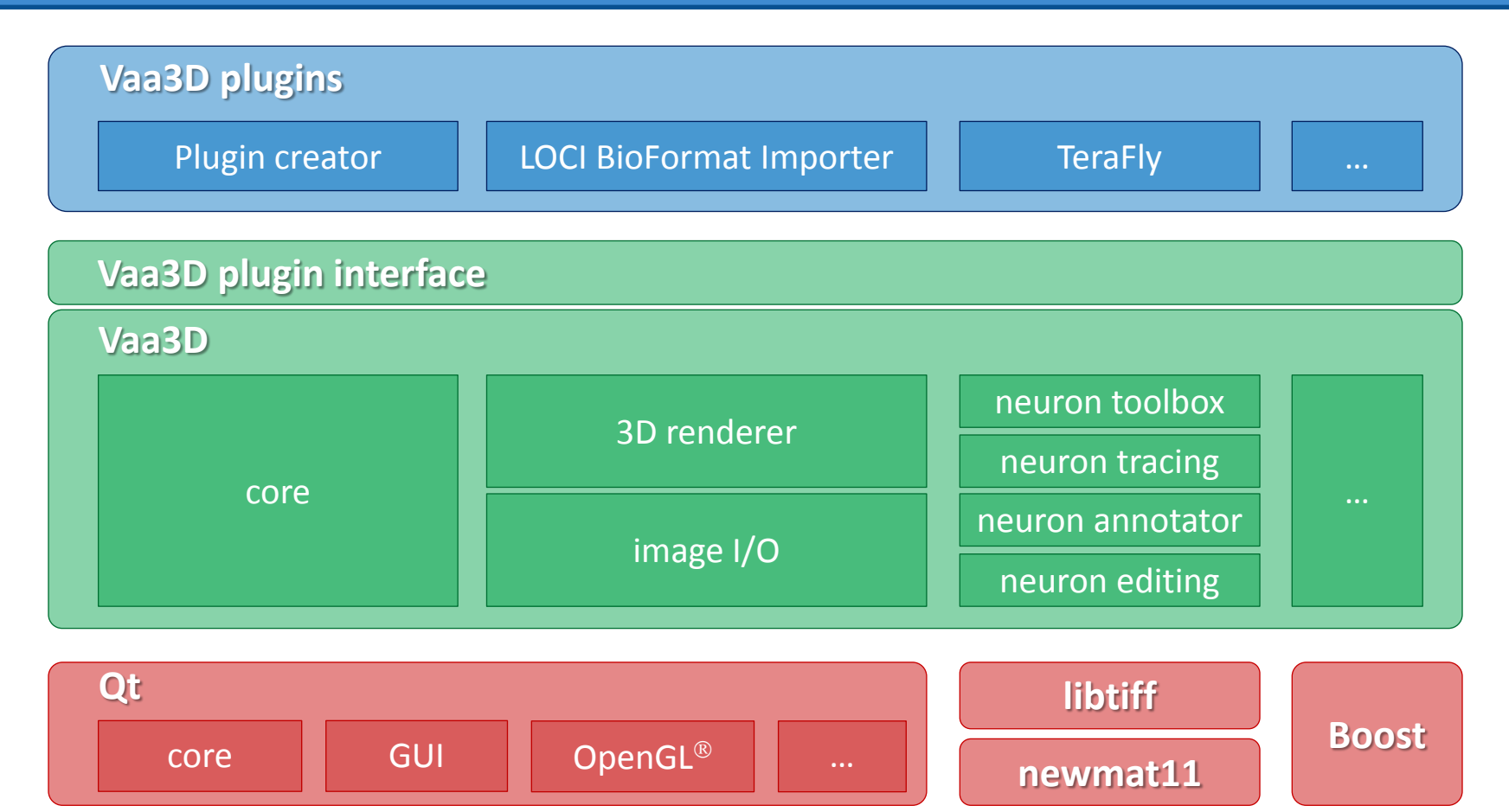

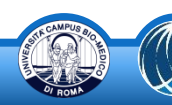

- *3D color image stacks*
	- − Tiff stack (.tif, .tiff), Zeiss LSM (.lsm), MRC (used for electron microscopy images) (.mrc), Vaa3D's raw file (.v3draw, .raw)
	- − **any bioimage format** supported by **LOCI Bioinformats Java library** (using the Vaa3D-bioformats plugin)
- *5D time series of color image stacks*
	- each time point saved as a separate file (end with suffix like 000.tif, 001.tif, ...)
	- − each time point saved as a single slice of a 3D image stack of whatever formats Vaa3D supports (e.g. tiff, or Vaa3D's raw)
- *3D irregular shaped surfaces*: Wavefront .OBJ files, Vaa3D's surface format (.v3ds)
- *3D point cloud*: .apo file (a simple CSV format with fixed number of columns)
- *3D landmarks*: .marker (indeed a simple CSV format), .csv

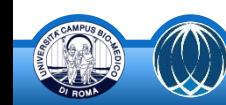

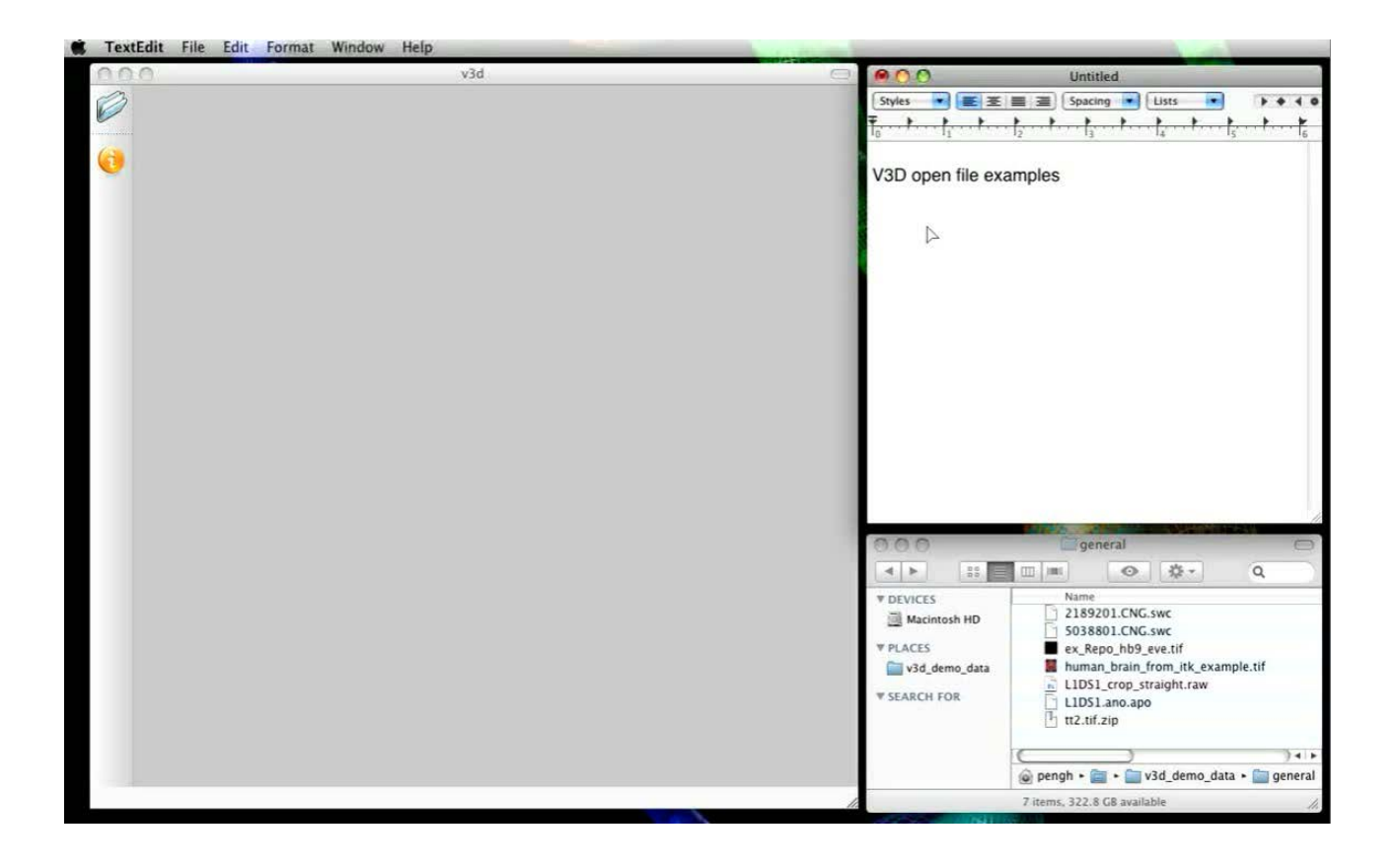

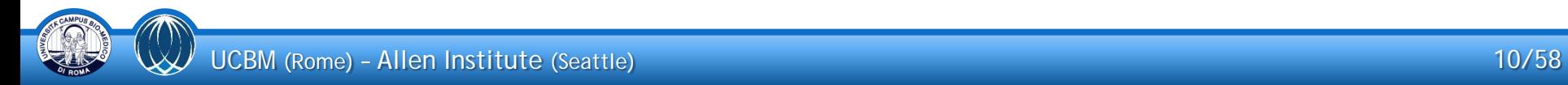

#### **Vaa3D**: surface rendering and creation

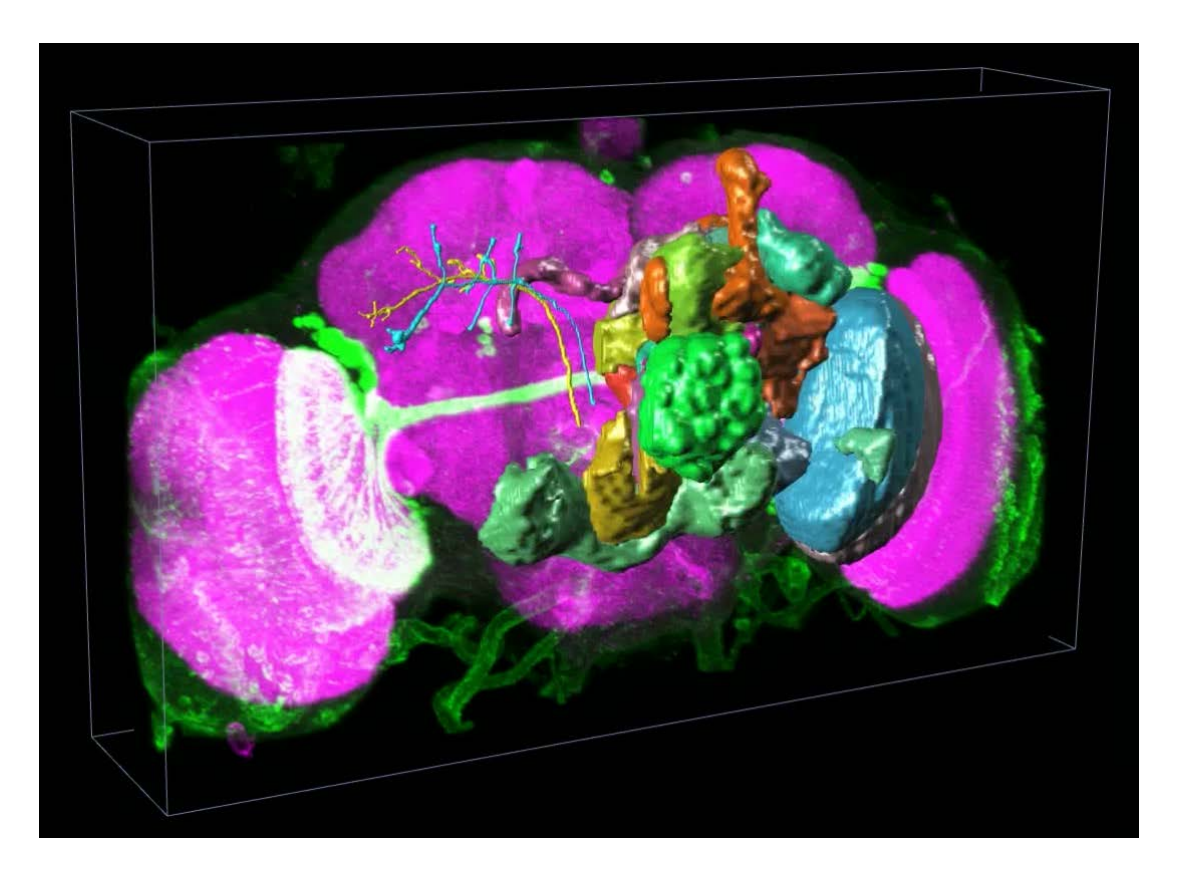

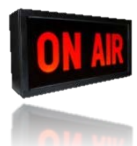

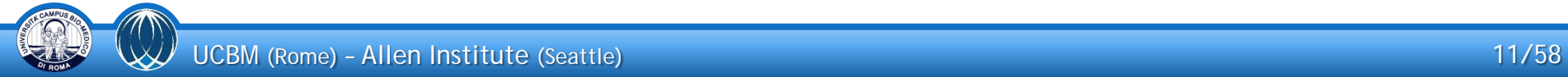

#### **Vaa3D**: neuron editing

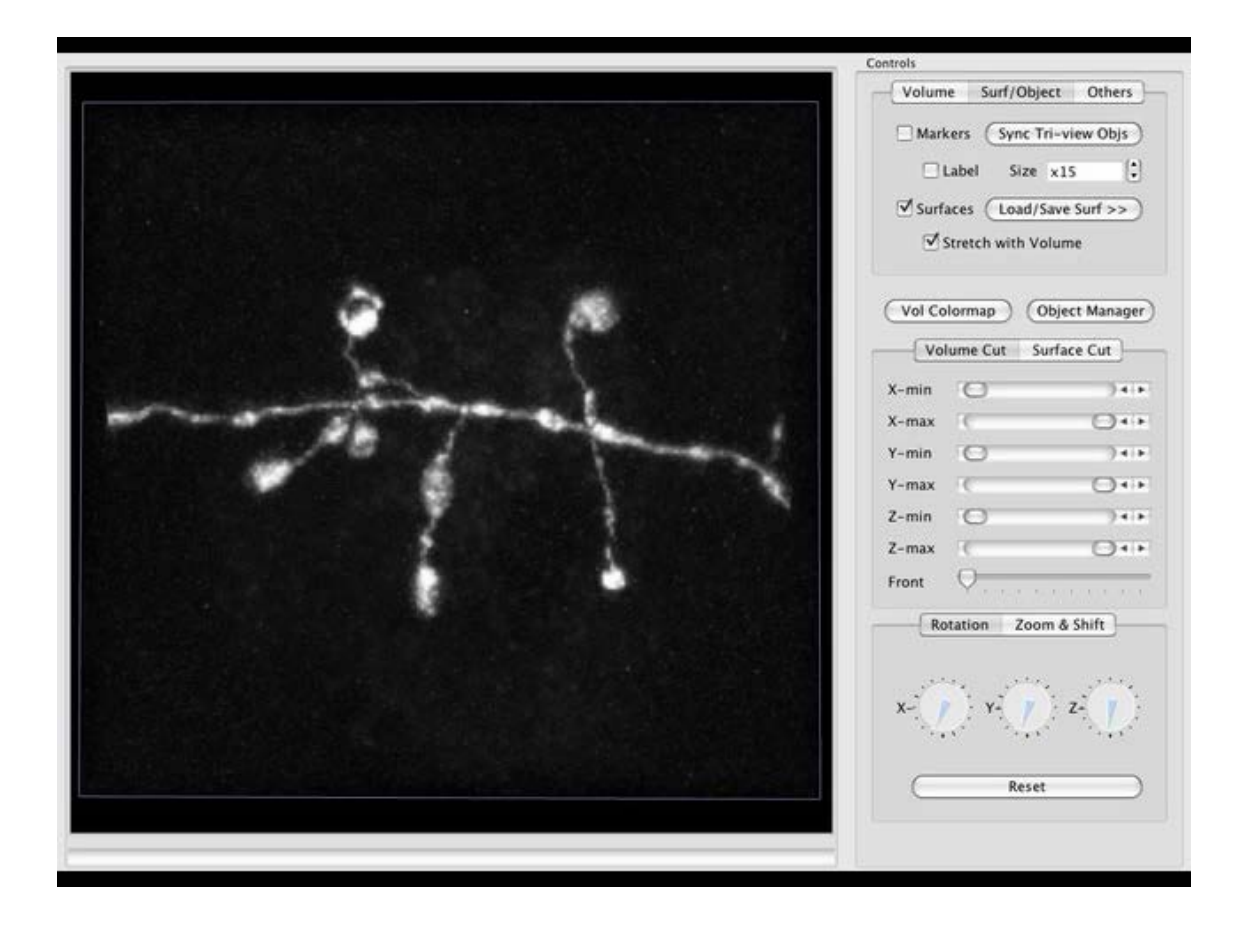

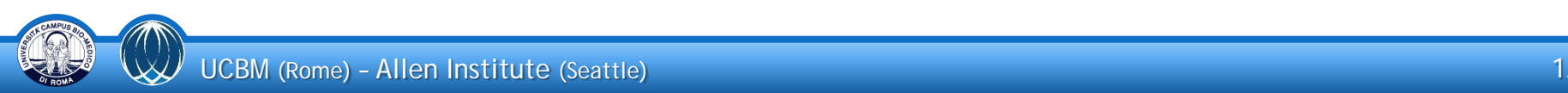

#### **Vaa3D**: visualizing 5D data

**• On-air demostration** 

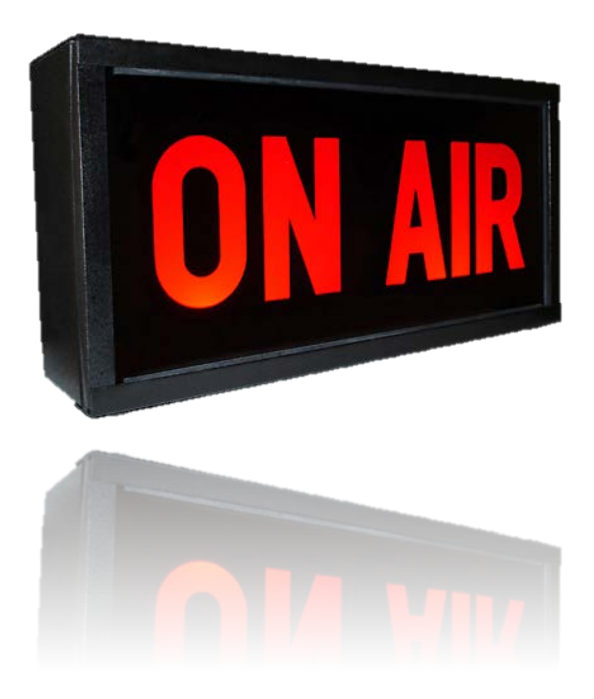

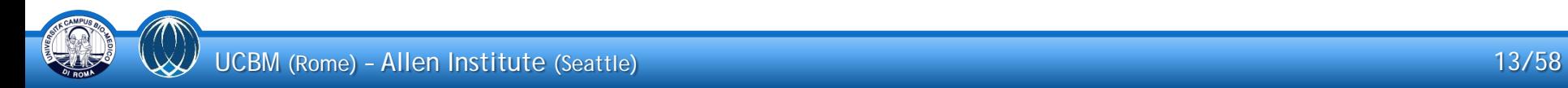

### **Vaa3D**: 2-mouse click 3D pinpointing **(1/2)**

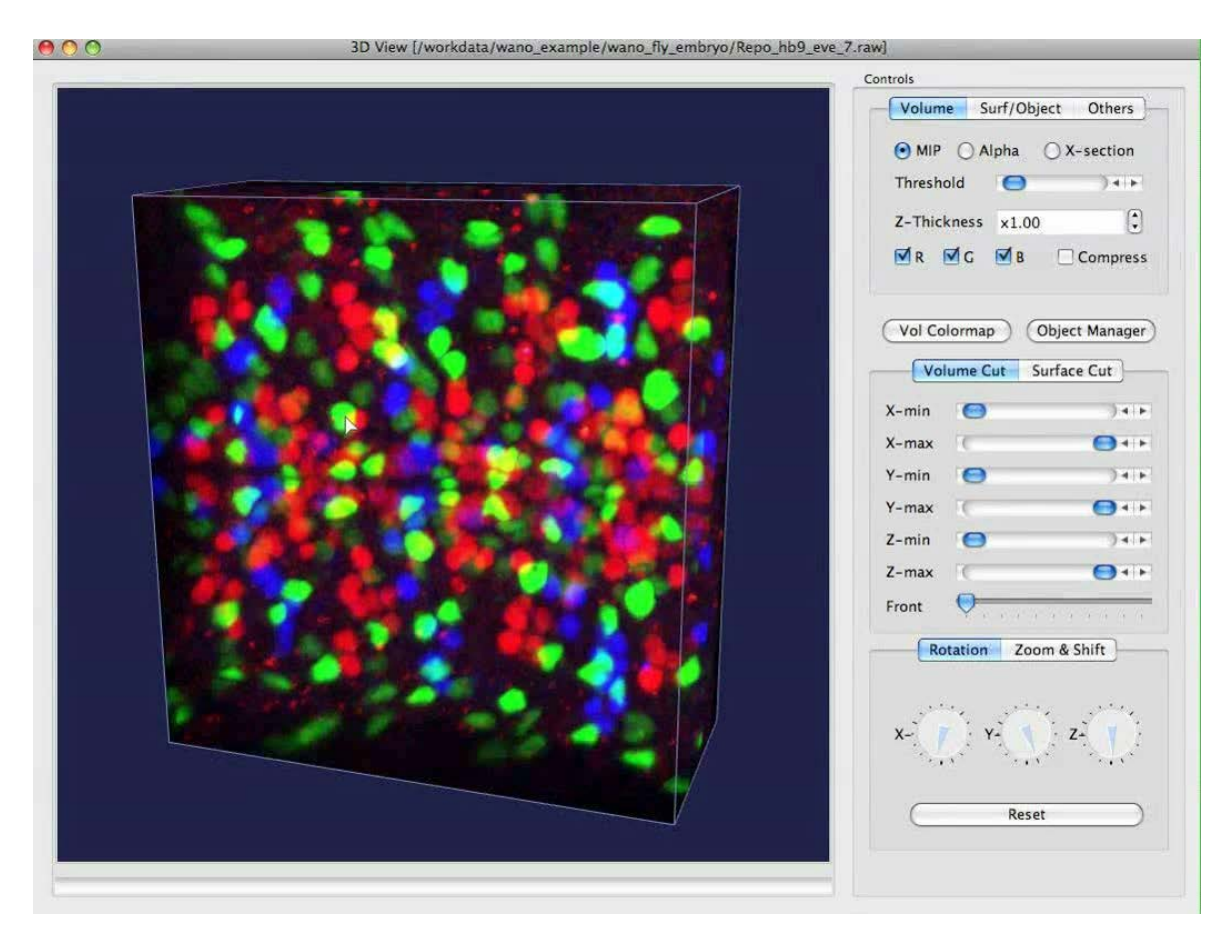

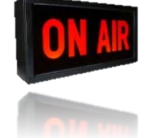

### **Vaa3D**: 2-mouse click 3D pinpointing **(2/2)**

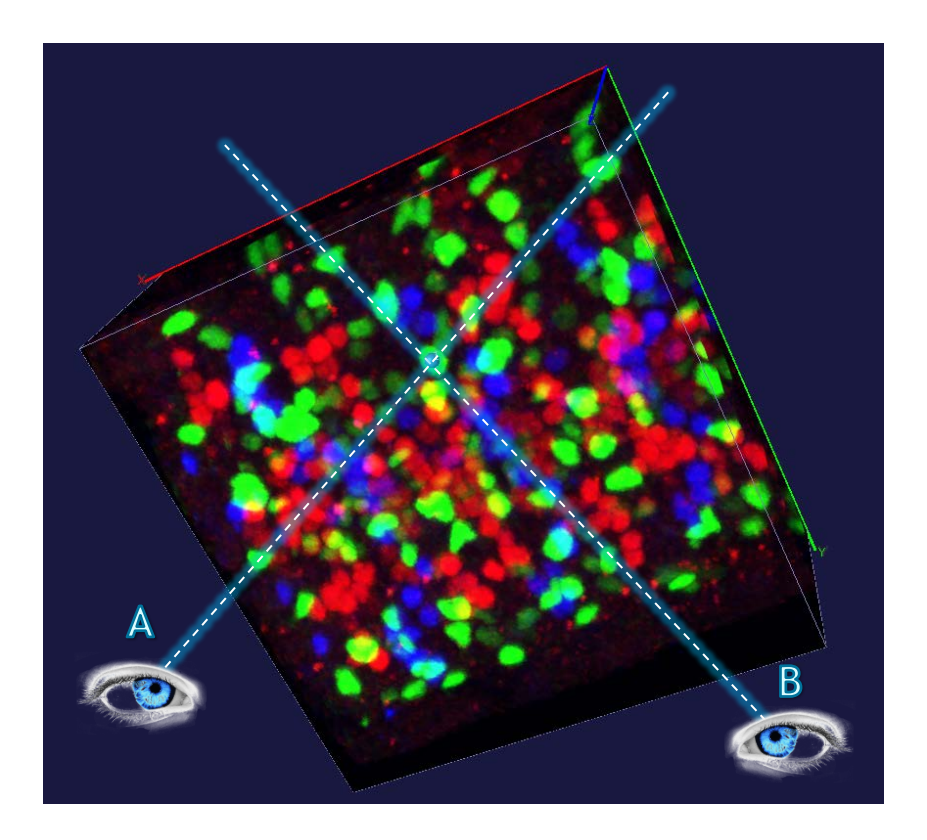

- be A and B the two non-parallel rays generated at two viewing angles, corresponding to 2-mouse clicks
	- − each click defines a ray through the current cursor location orthogonal to the screen
- a marker is created at the point in space for which the sum of its Euclidean distance to A and B is minimal
	- robust to inaccuracy in the user's 2D clicks

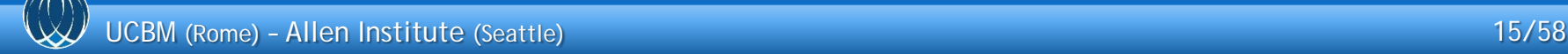

### **Vaa3D**: 1-mouse click 3D pinpointing **(1/2)**

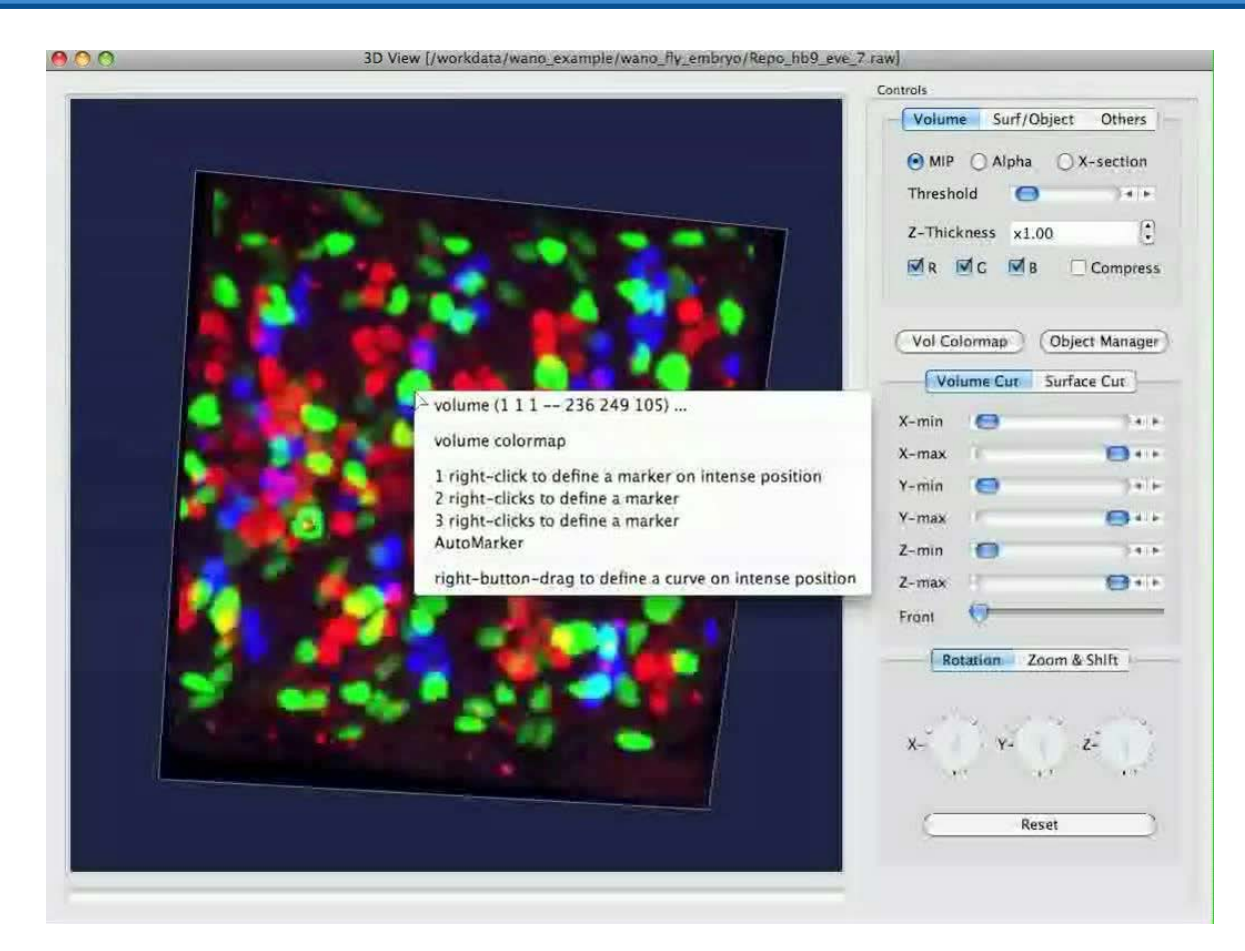

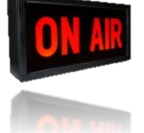

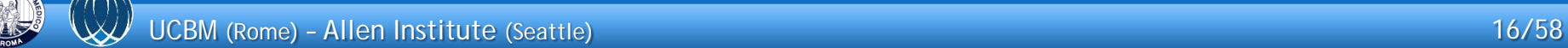

#### **Vaa3D**: 1-mouse click 3D pinpointing **(2/2)**

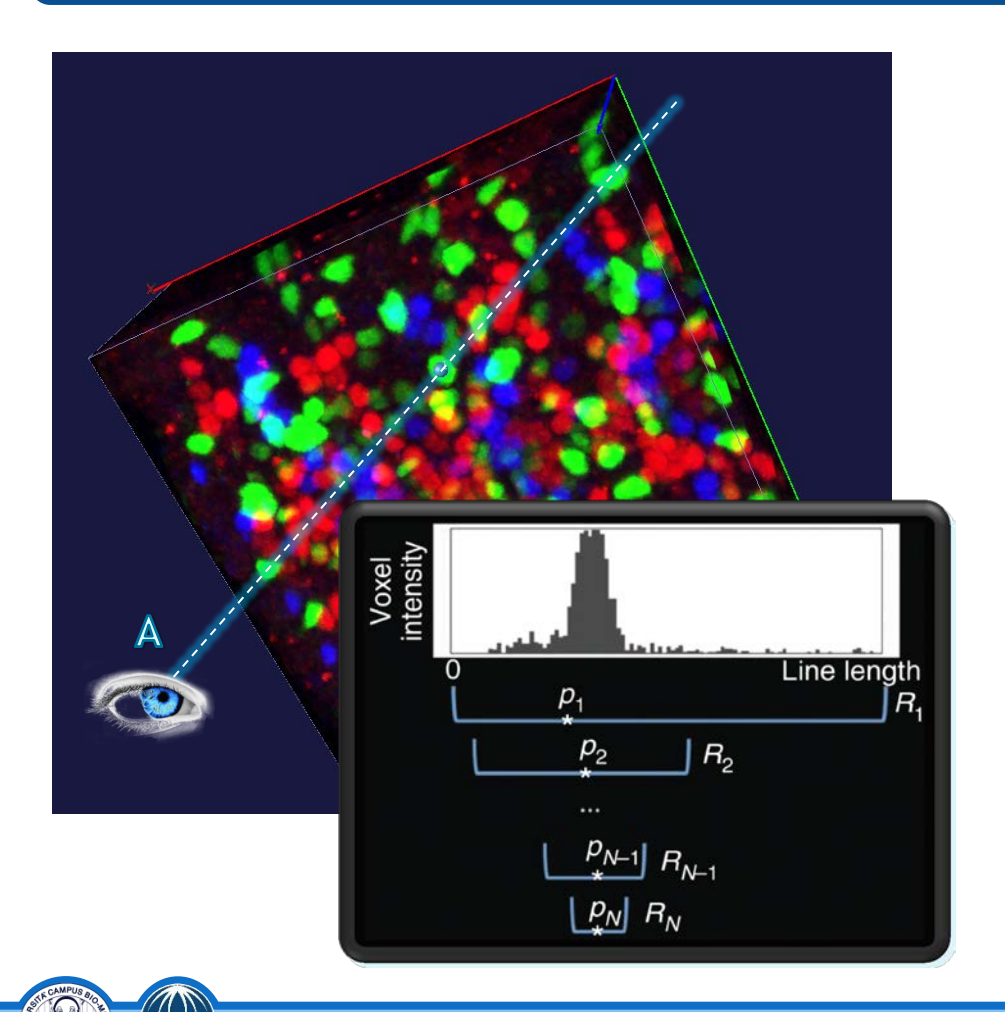

- the most probable location on A is estimated by applying the **mean-shift** algorithm on the intensity distribution
	- $-$  the initial center of mass (CoM)  $p_1$  is computed along the whole ray  $[0, R_1]$ intersecting the volume
	- − the CoM is repeatedly reestimated by using progressively smaller intervals around the proceeding CoM until convergence
- can be used for quick manual cellcounting or for quantitatively profiling the voxel intensity along the straight line segment connecting two markers

#### **Vaa3D**: semi-automatic neuron tracing **(1/2)**

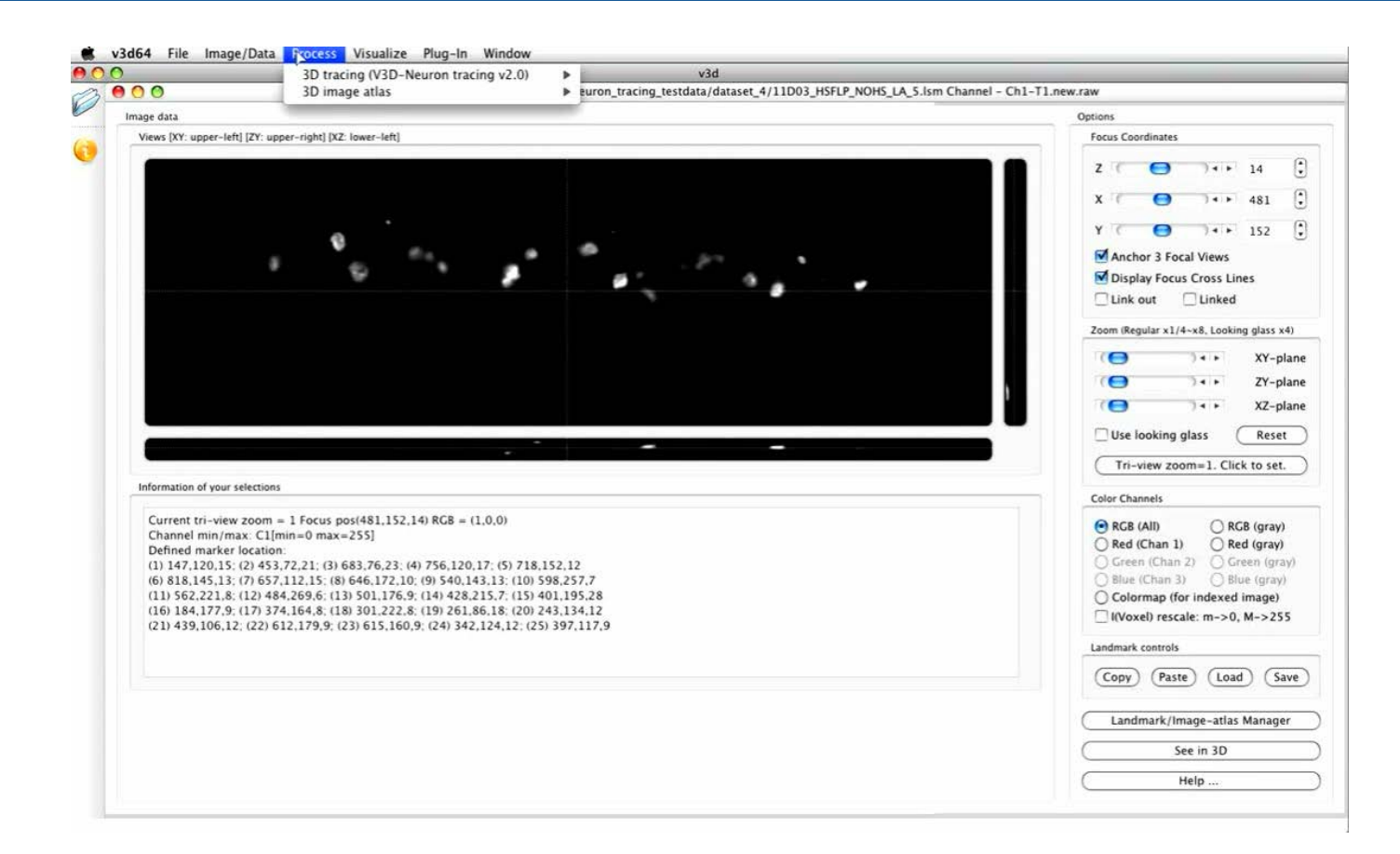

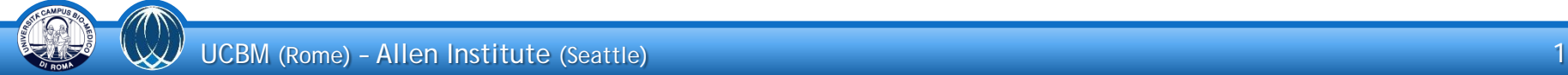

#### **Vaa3D**: semi-automatic neuron tracing **(2/2)**

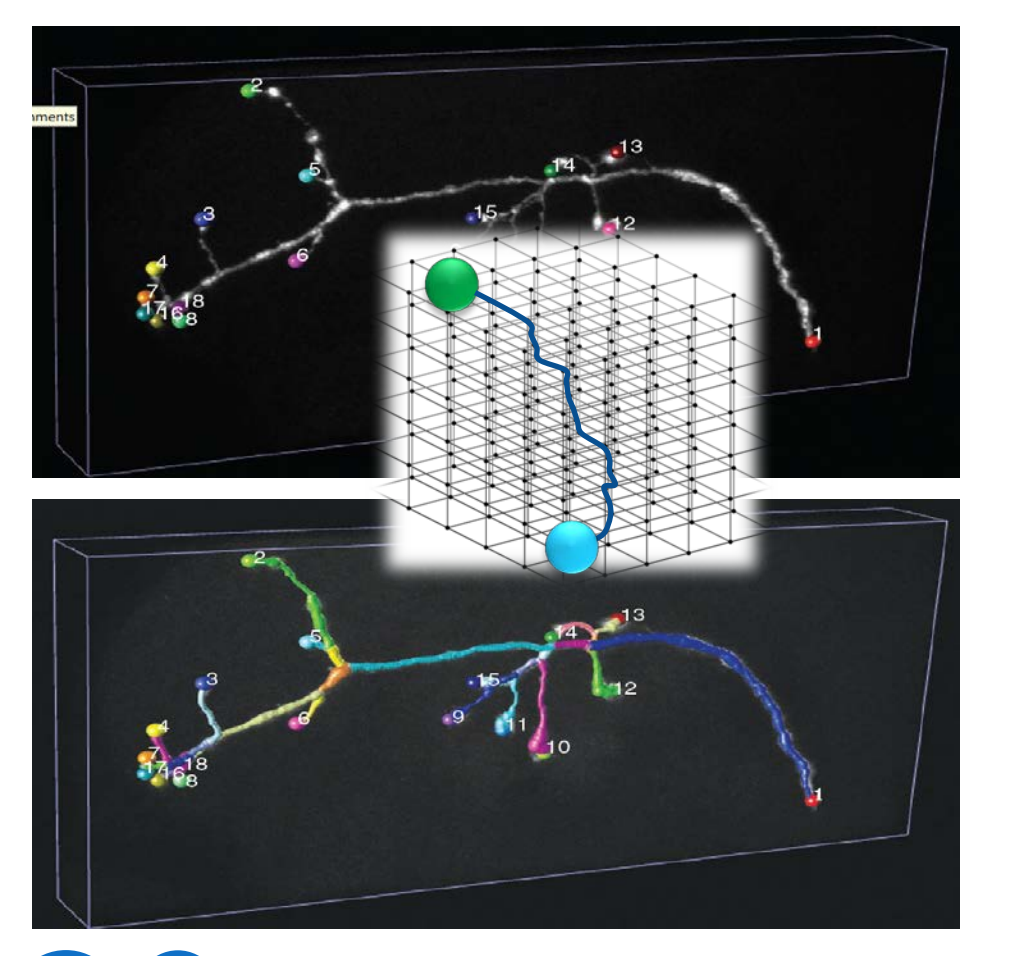

- searching the "optimal path" connecting a set of markers
	- − voxels are considered as graph vertexes
	- edges connect each pair of adjacent voxels
	- edge weight is the inverse of the average intensity of the two voxels
	- Dijkstra's algorithm is used to find the least-cost path between pairs of markers
- individual segments are defined as paths between markers and branching points

#### **Vaa3D**: 1-stroke 3D curving

v3d64 File Image/Data Process Visualize Plug-In Window

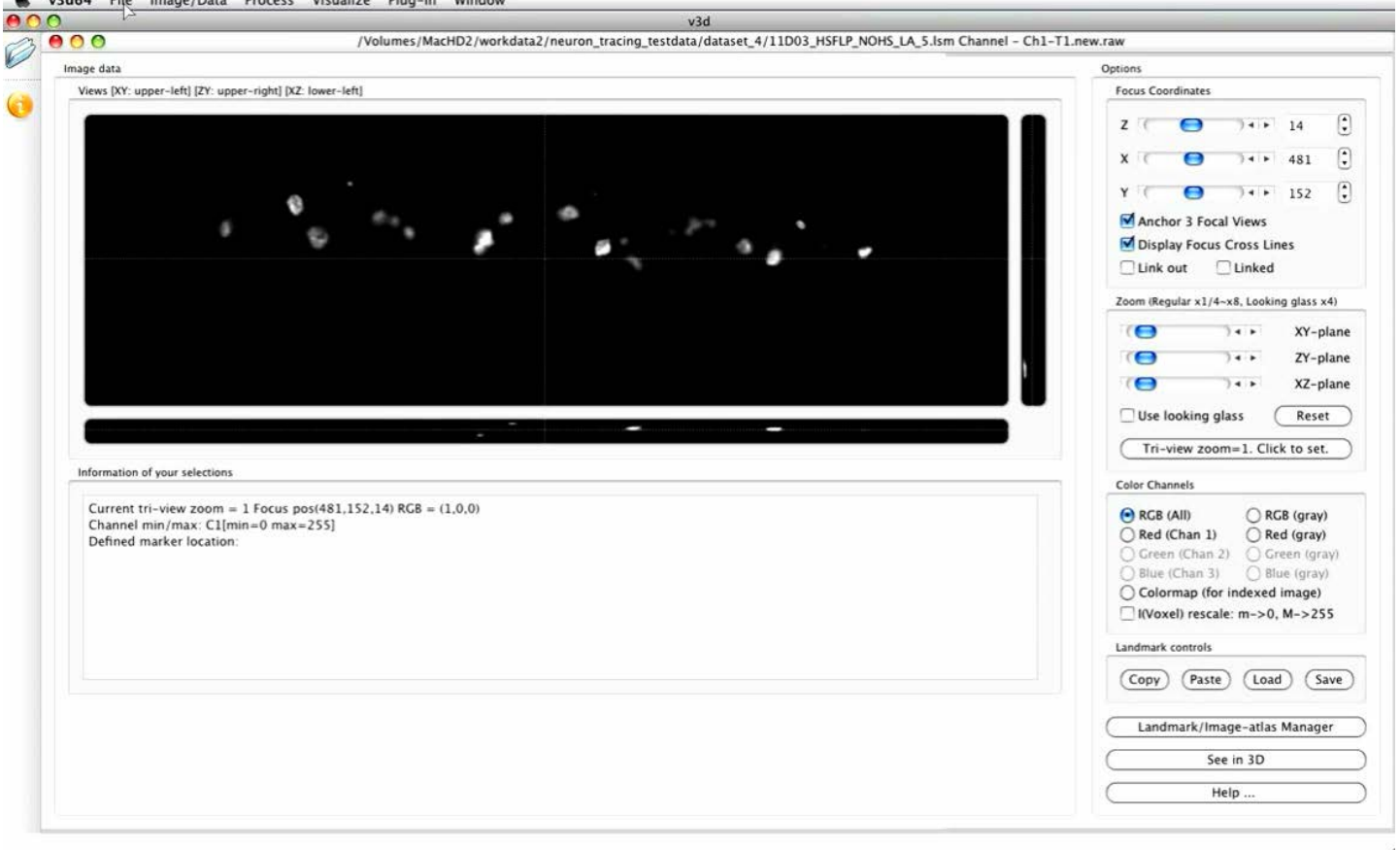

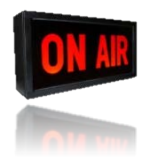

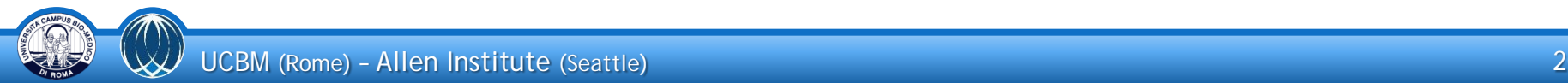

#### **Vaa3D**: built-in plugins

□ Vaa3D plugin creator

Vaa3D plugin creator  $\Theta$  celegans atlasquided seganno celegans straighten  $\Theta$  data IO bioimageIO Bioformat  $\Theta$  data type 5D stack Converter datatype converter Convert Image to AtlasViewMode  $\Theta$  image blending blend multiscanstcks  $\Theta$  image edge detection edge of maskimg  $\Theta$  image filters **Distance Transform Gaussian Filter Greyscale Distance Transform** minMaxfilter  $\Theta$  image geometry montage image sections recenterimage Rotate Image  $\Theta$  image registration ssd registration  $\Theta$  image resolution **XYZ Resolution**  $\Theta$  image ROI

 $\Theta$  image stitching ifusion istitch Map View  $\Theta$  image thresholding Simple adaptive thresholding  $\Theta$  linker file **Linker File Generator**  $\Theta$  movies Simple Movie Maker  $\Theta$  neuron utilities **Enhanced SWC Format Converter Global Neuron Feature** Resample SWC Sort SWC SWC to Maskimage  $\Theta$  pixel intensity **Canvas Eraser Change Single Pixel Value**  $\Theta$  principal skeleton detection **Principal Skeleton Detection**  $\Theta$  reference extract refextract □ Vaa3D PluginInterface Demos 3D viewer data push and display **Plugin Call Each Other Mouse Event Monitor** Multi Image Interface Single Image interface

#### a plugin to create plugins!

#### importing ANY bioimage format

image filters

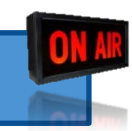

image registration

#### image stitching

movie maker

**ROI Editor** 

#### **Vaa3D**: a tutorial for developing a plugin **(1/8)**

- Setting up the development environment under Linux / MacOS
	- − get and build (or install, if available for your platform) Qt 4.7.2 (or .3, .4)
	- get and build Vaa3D source code by following instructions at <https://code.google.com/p/vaa3d/>
	- − get and install Qt Creator (optional)
- Setting up the development environment under Windows
	- − download the precompiled binaries Qt 4.7.2 for Visual Studio 2008
	- − check the prerequisites at<https://code.google.com/p/vaa3d/>
	- − get and build Vaa3D source code by following the build instructions for CMake at the Vaa3D's google code webpage. Use Visual Studio 2008 as both project generator and compiler.
	- − get and install Qt Creator (optional)

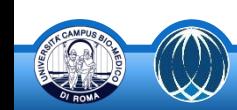

#### **Vaa3D**: a tutorial for developing a plugin **(2/8)**

Using *Vaa3D plugin creator* for creating a Qt project of a new plugin

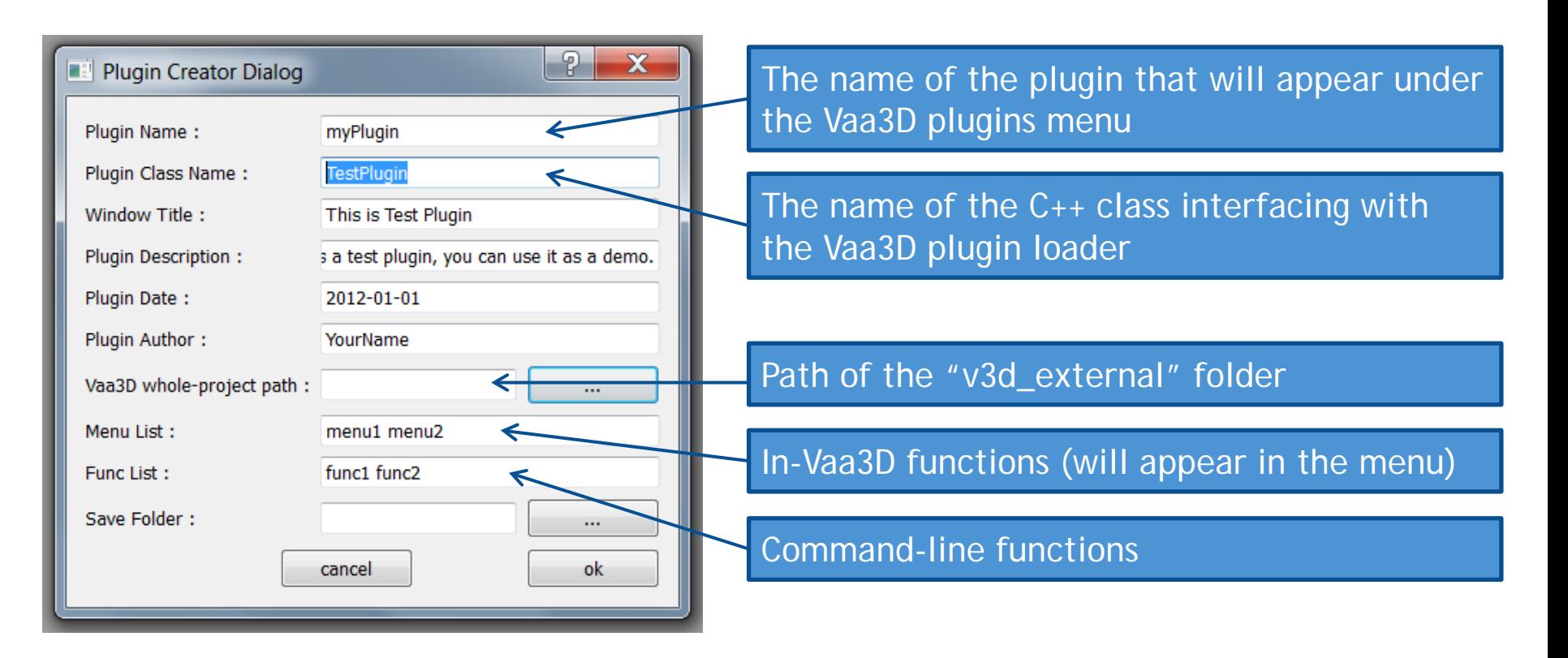

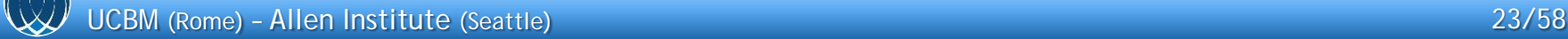

#### **Vaa3D**: a tutorial for developing a plugin **(3/8)**

myplugin.pro

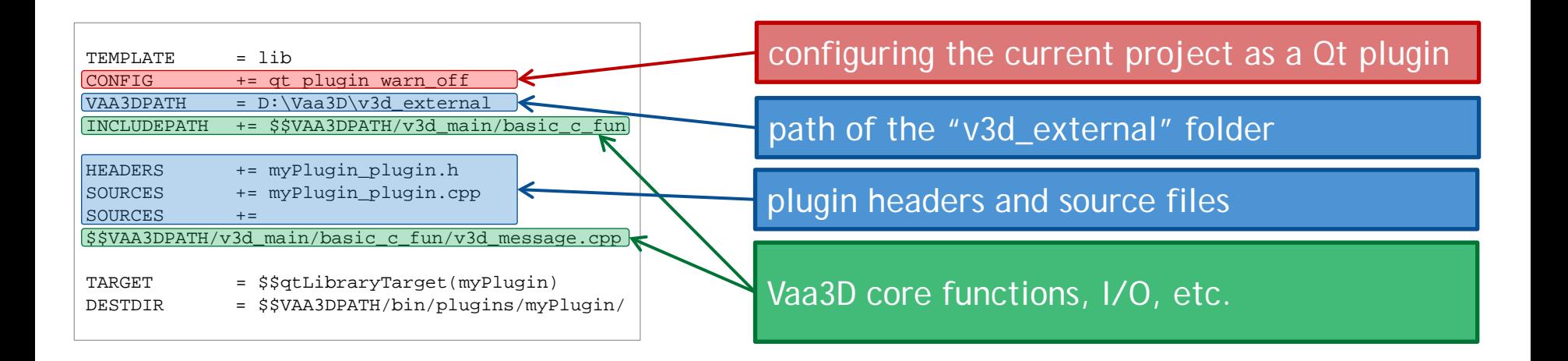

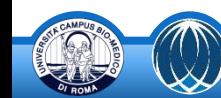

#### **Vaa3D**: a tutorial for developing a plugin **(4/8)**

myplugin\_plugin.h

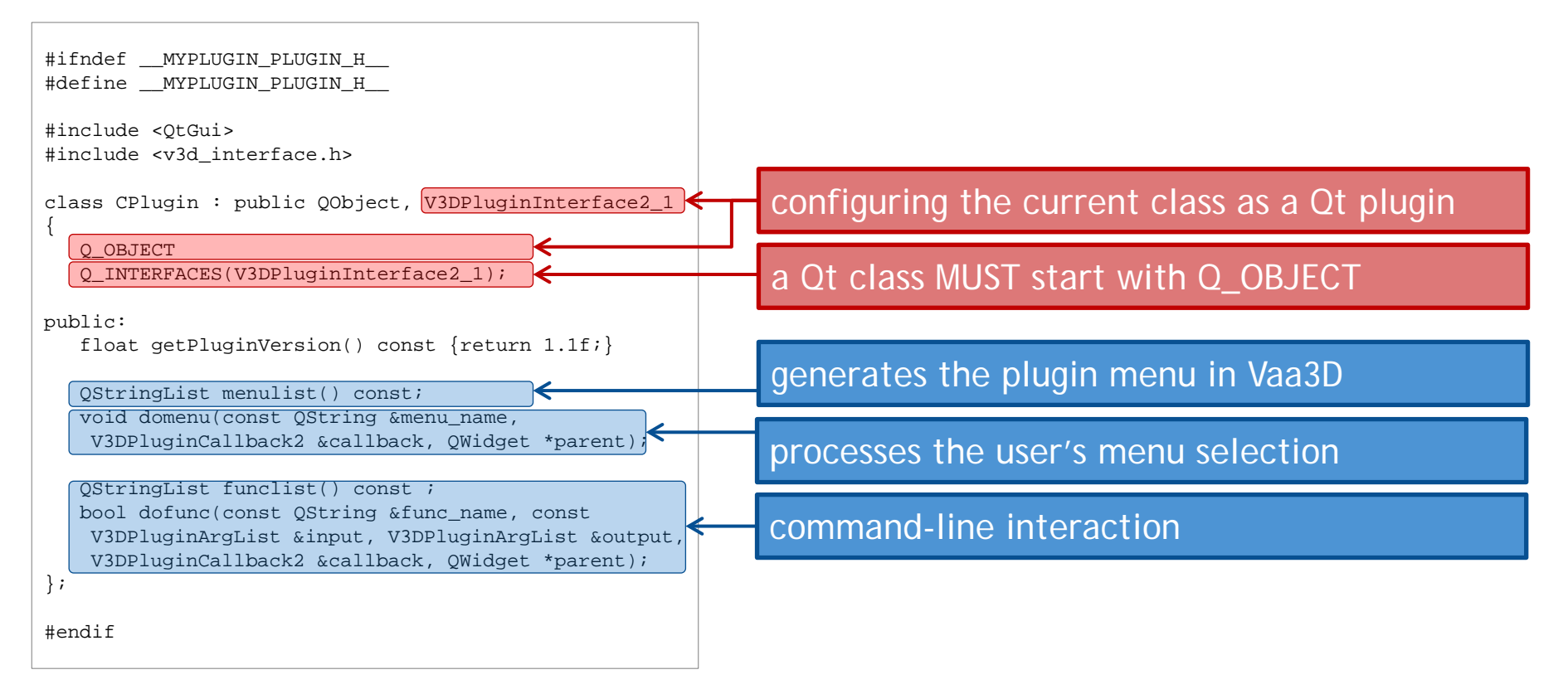

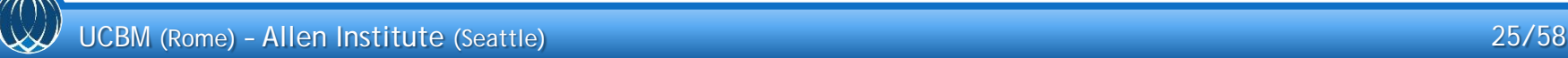

### **Vaa3D**: a tutorial for developing a plugin **(5/8)**

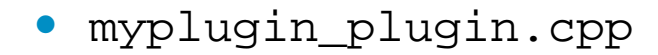

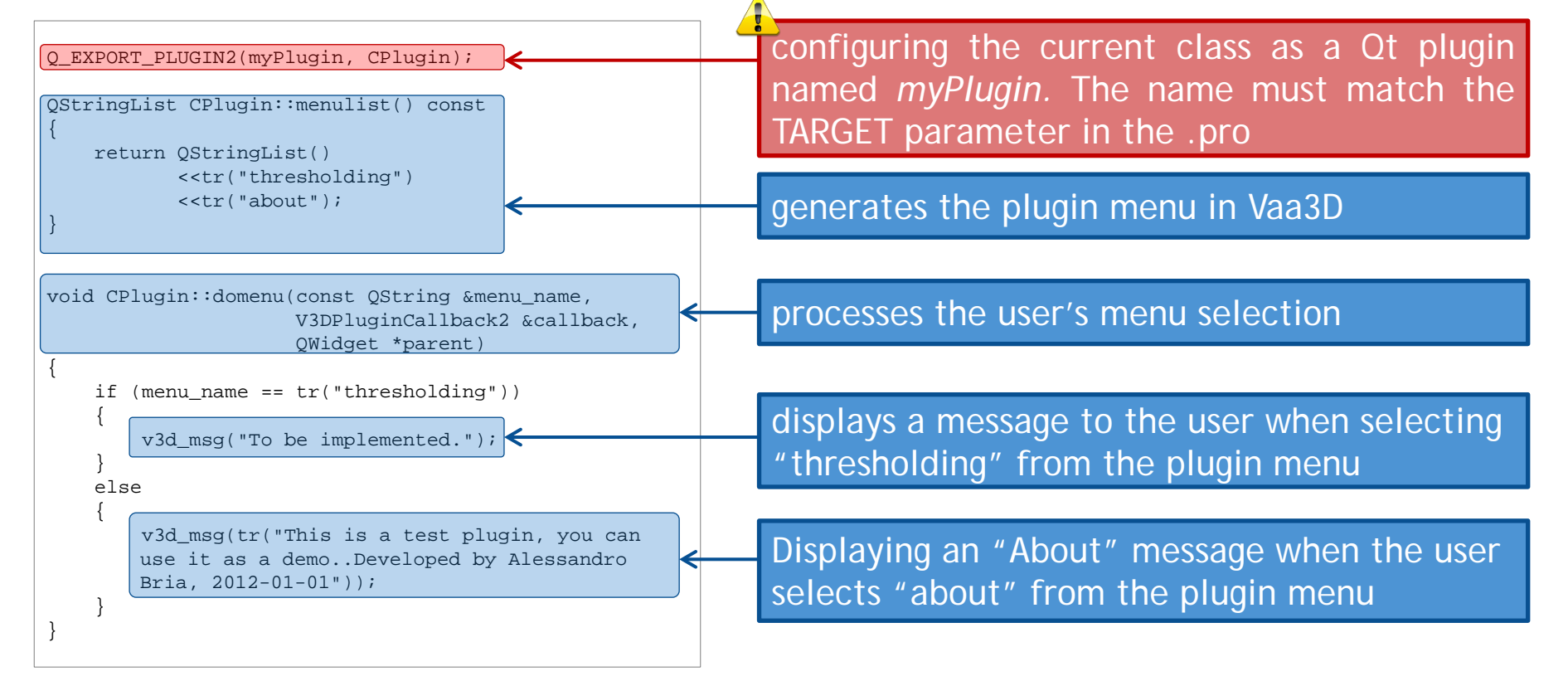

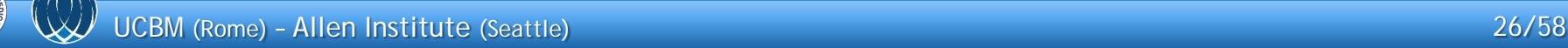

#### **Vaa3D**: a tutorial for developing a plugin **(6/8)**

#### V3DPluginCallback (1/3)

#### **////invoke a Vaa3D plugin function**

virtual bool callPluginFunc(const QString & plugin\_name, const QString & func\_name, const V3DPluginArgList & input, V3DPluginArgList & output) = 0;

#### **////get opened images**

//obtain a list of all currently opened images virtual v3dhandleList getImageWindowList() const = 0;

//obtain the \*current\* selected image window, defined as the tri-view window currently selected in Vaa3D main window virtual v3dhandle currentImageWindow() = 0;

//obtain the \*current\* selected image window, defined as the currently being operated 3D viewer //curHiddenSelectedWindow may not be the \*currentImageWindow\* if the selection is done from a 3d viewer virtual v3dhandle curHiddenSelectedWindow() = 0;

#### **////set computed image content/result**

//create a new image window for returning some computed image content virtual v3dhandle newImageWindow(QString name="new\_image") = 0;

//directly output computed image content to an existing image window. The size of the window will be changed //automatically. virtual void updateImageWindow(v3dhandle image\_window) = 0;

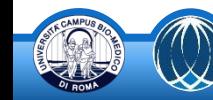

#### **Vaa3D**: a tutorial for developing a plugin **(7/8)**

#### V3DPluginCallback (2/3)

#### **////manipulate image names**

```
virtual OString getImageName(v3dhandle image window) const = 0;virtual void setImageName(v3dhandle image_window, QString name) = 0;
```
#### **////access the actual 4D image data structure**

```
virtual Image4DSimple * qetImage(v3dhandle image window) = 0;
virtual bool setImage(v3dhandle image_window, Image4DSimple * image) = 0;
```
#### **////access the 3D landmark list defined for an image**

```
virtual LandmarkList qetLandmark(v3dhandle image window) = 0;virtual bool setLandmark(v3dhandle image window, LandmarkList & landmark list) = 0;
```
#### **////access the 3D region of interest (ROI) defined for an image**

```
virtual ROIList qetROI(v3dhandle image window) = 0;virtual bool setROI(v3dhandle image_window, ROIList & roi_list) = 0;
```
**////access the 3D curve, 3D curve set, and 3D reconstructed neuron structure for an image**

```
virtual NeuronTree qetSWC(v3dhandle image window) = 0;virtual bool setSWC(v3dhandle image_window, NeuronTree \& nt) = 0;
```
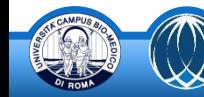

#### **Vaa3D**: a tutorial for developing a plugin **(8/8)**

#### V3DPluginCallback (3/3)

#### **////operating (open/close) the rendering windows**

```
//open and close a global 3D viewer
virtual void open3DWindow(v3dhandle image window) = 0;virtual void close3DWindow(v3dhandle image_window) = 0;
```
//open and close a local 3D viewer virtual void openROI3DWindow(v3dhandle image\_window) = 0; virtual void closeROI3DWindow(v3dhandle image window) = 0;

#### **////Data pushing functions**

```
//update the surface objects currently being displayed in a 3D viewer
virtual void pushObjectIn3DWindow(v3dhandle image window) = 0;
```
//update the content in a 3D viewer directly virtual void pushImageIn3DWindow(v3dhandle image\_window) = 0;

```
//update the time point of a 3D viewer if it is displaying 5D (temporal) data
virtual int pushTimepointIn3DWindow(v3dhandle image_window, int timepoint) = 0;
```
#### **////direct pointers to Vaa3D internal data structure**

virtual View3DControl \* qetView3DControl(v3dhandle image window) = 0; virtual View3DControl \*  $qetLocalView3DControl(v3dhandle image window) = 0$ ; virtual TriviewControl \* getTriviewControl(v3dhandle image\_window) = 0;

Direct access to Vaa3D core! To be used with care.

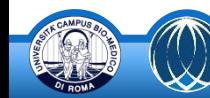

### **Vaa3D**: implementing an example plugin

**• On-air demostration** 

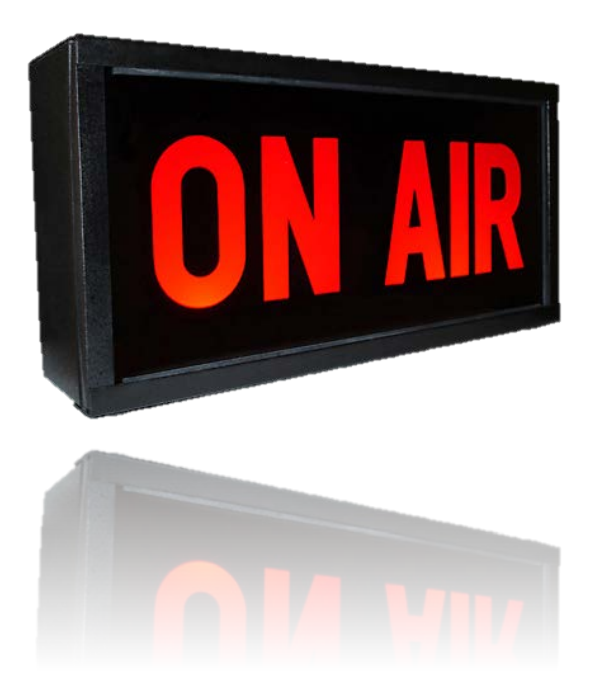

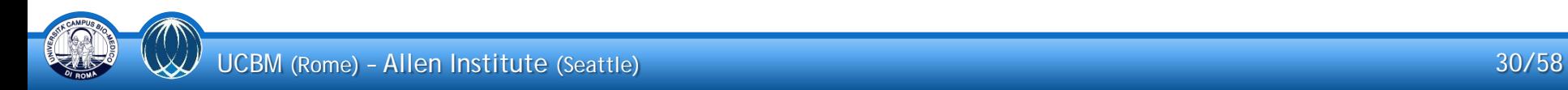

#### **Moving towards terascale bioimages**: The Projectome Project

- High Performance Computational Infrastructure for processing and visualizing neuro-anatomical information obtained using CLSM
- Whole mouse brain 3D imaging with Confocal Light-Sheet Microscopy:
	- − micrometer resolution
	- − cm-sized specimen
	- − TeraVoxel-sized dataset

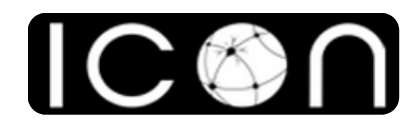

*International Center of Computational Neurophotonics*

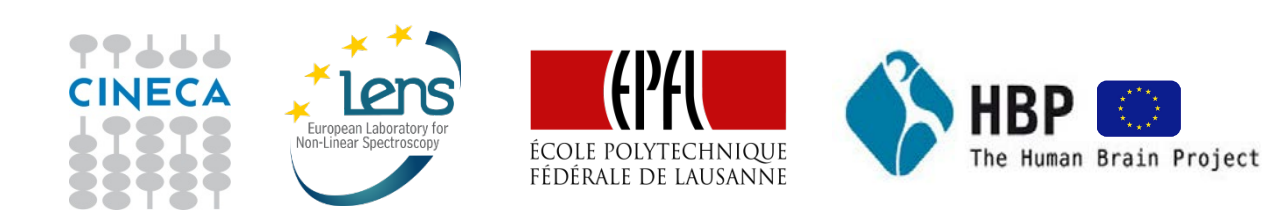

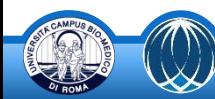

#### **Moving towards terascale bioimages**: CLSM microscopy

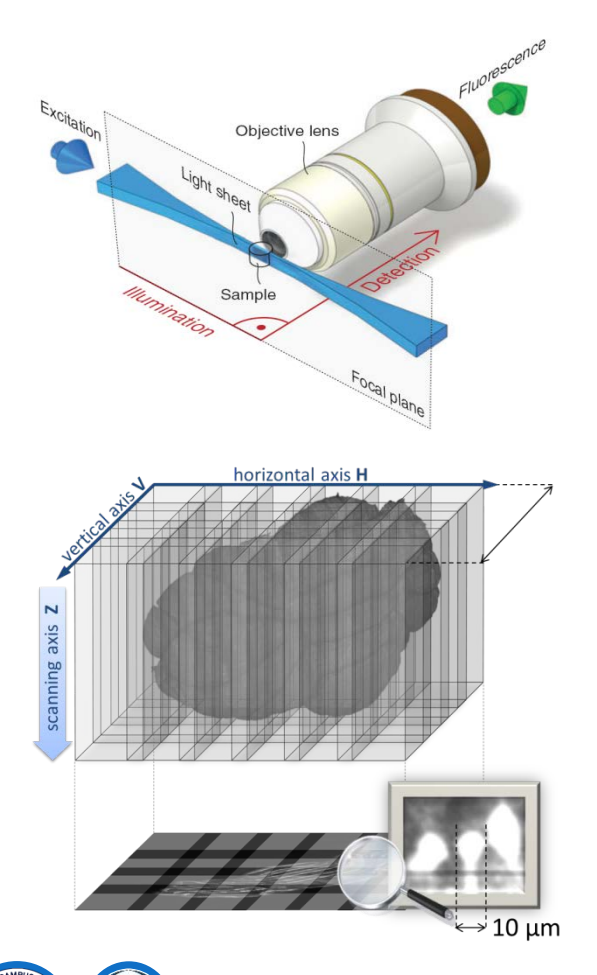

- neurons and other structures are selectively labeled with a fluorescent protein
- the specimen is optically cleared and fixed
- the specimen is illuminated by a thin sheet of light and the fluorescence emission is observed from the scanning axis perpendicular to the illumination plane
- translations of the light sheet along the scanning axis produce a stack of 2D slices
- the field of view of the confocal microscope is limited, so translations of the system along V, H axes are needed to produce different overlapping stacks

#### **Moving towards terascale bioimages**: TeraStitcher **(1/3)**

- fast 2D approach to align adjacent stacks
- efficient use of memory resources (< 2GB of memory peak)
- the stitched volume is saved into a multiresolution representation suited for further processing

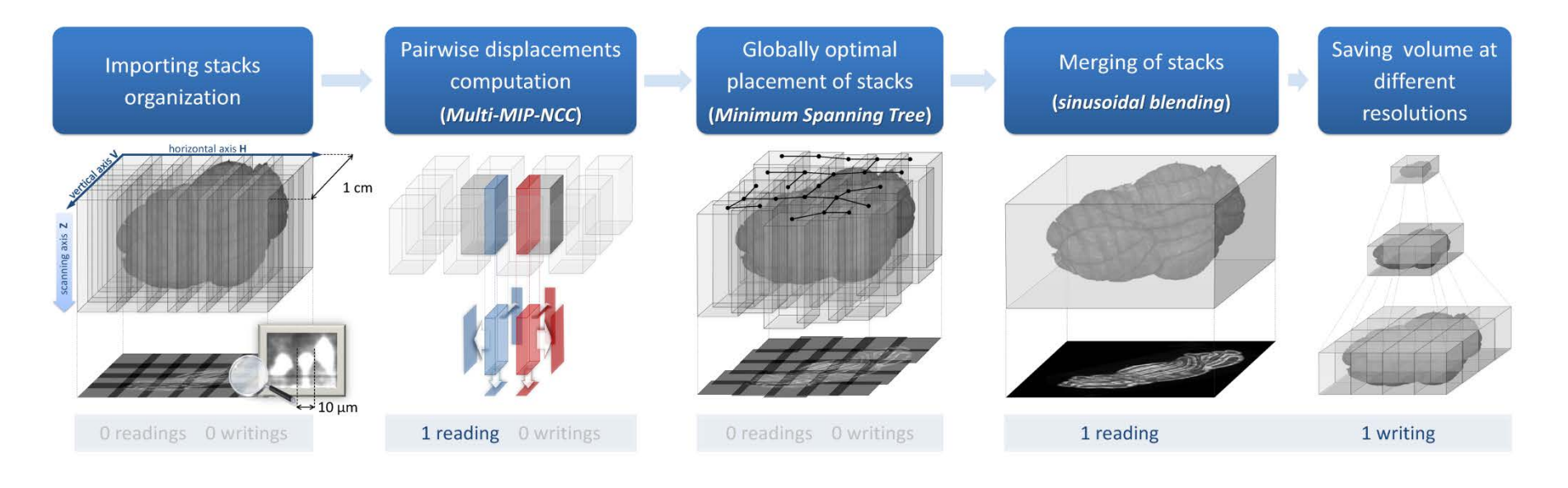

## **Moving towards terascale bioimages**: TeraStitcher **(2/3)**

#### results

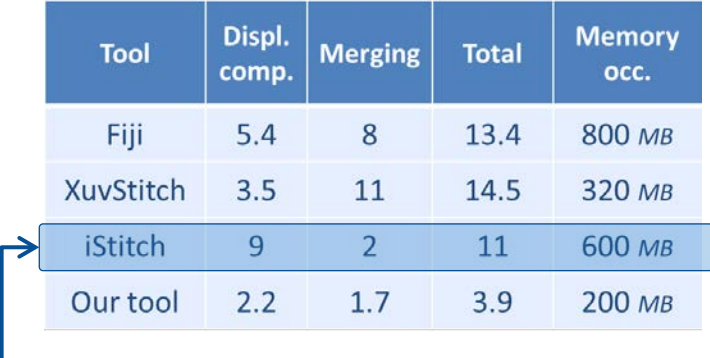

the Vaa3D's built-in stitching plugin

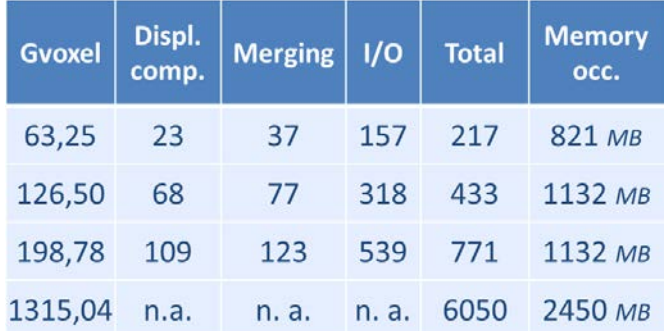

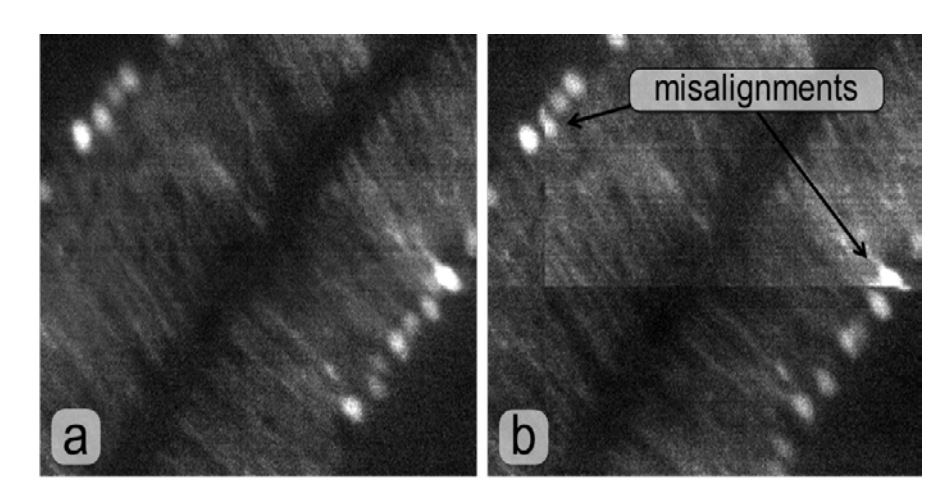

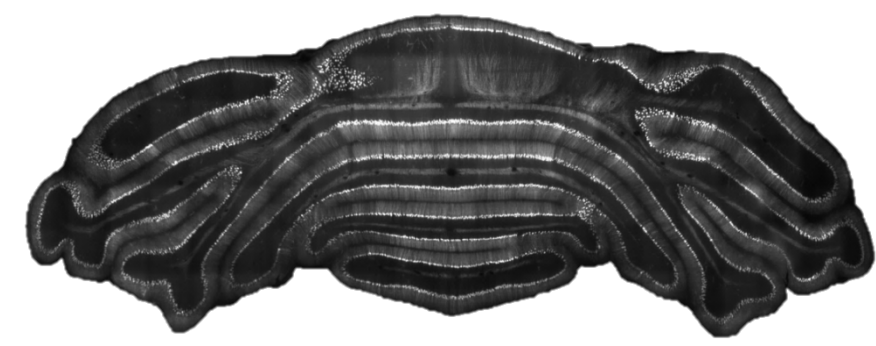

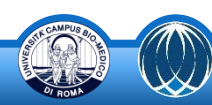

### **Moving towards terascale bioimages**: TeraStitcher **(3/3)**

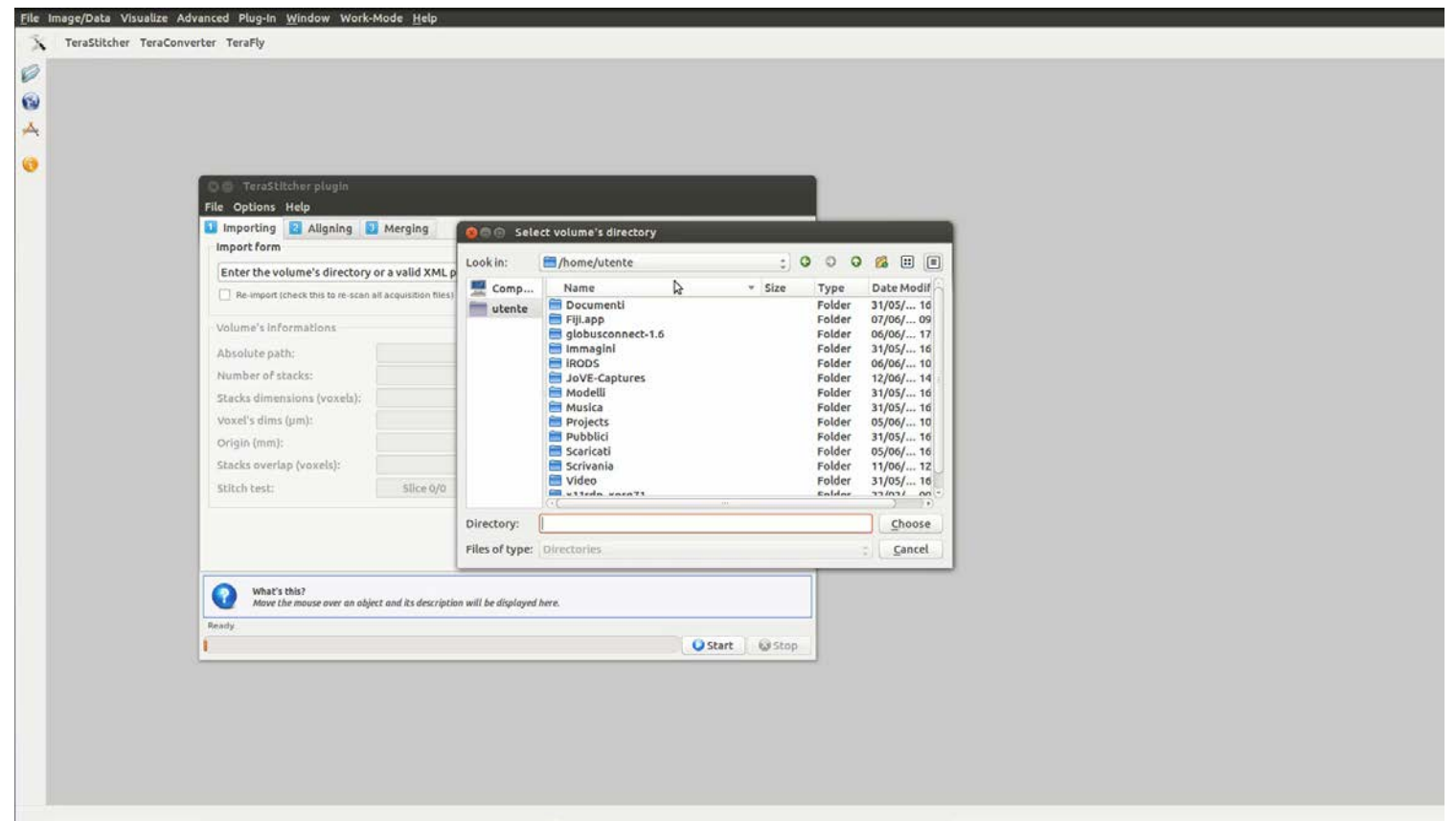

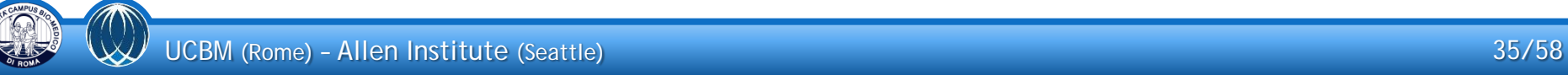

#### **TeraFly**: overview **(1/3)**

- Vaa3D's 3D rendering cannot handle **very large 3D images**
	- − e.g. 1 GigaVoxels images require *at least* a video card with 1 GB of dedicated memory
- **TeraFly** extends the Vaa3D software to cope with (potentially) **unlimited** sized bioimages even on laptops with a limited amount of system memory ( $\leq$  4 GB) and video card memory ( $\leq 1$  GB)
	- − easy zoom-in/out with mouse-scroll
	- 4D supported (5D support work in progress (1)
	- − automatic scaling of 3D markers and 3D curves throughout 3D navigation
	- annotation of 3D objects
	- basic caching (advanced caching work in progress  $\langle \cdot \rangle$ )
	- separate translations along X, Y, Z
	- − separate threads for GPU and I/O
	- fast zoom-in by interpolation + subsequent refinement by image slicing (web-like)

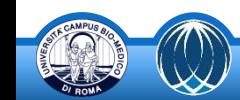

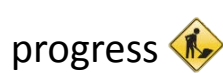

#### **TeraFly**: overview **(2/3)**

- the underlying idea is to mimic the behavior of **Google Earth**
	- what you see is what you need (WYSIWYN)
	- − multiresolution representation
	- − mouse scroll for zoom-in/out

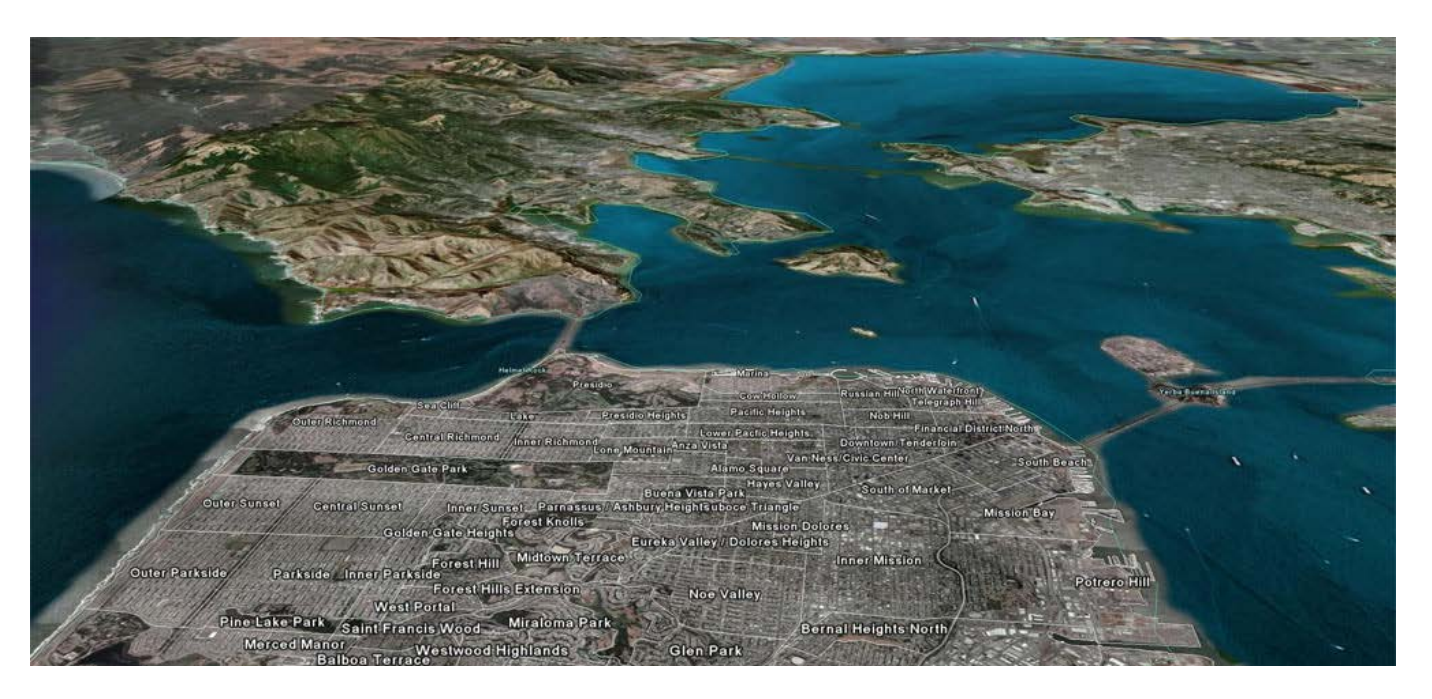

## **TeraFly**: overview **(3/3)**

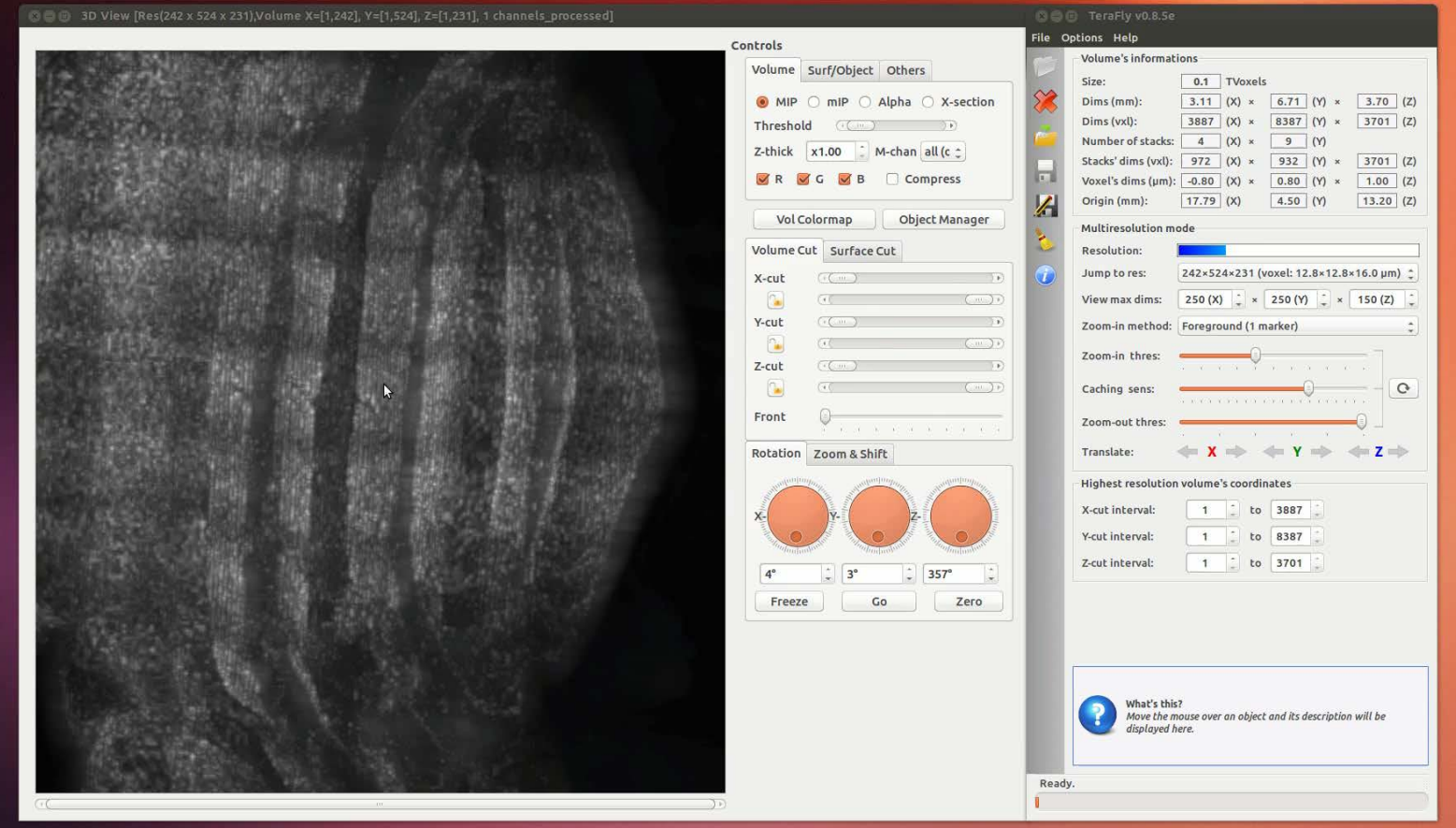

#### **TeraFly**: multiresolution representation

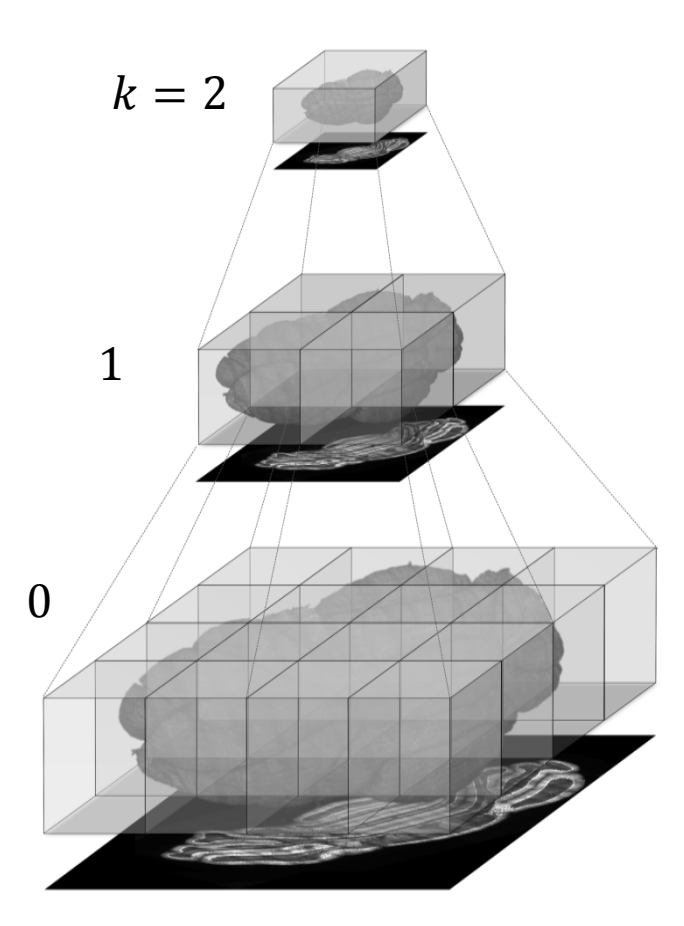

- the volume is saved in tiled format at different resolutions  $i = 0, ..., k$ 
	- − *i*-th resolution is obtained by dividing *i-1-*th resolution by 2, that is equivalent to divide the original resolution by  $2^l$
	- − is chosen so as the *k*-th resolution has size <100 MegaVoxels, thus it can be easily handled by the Vaa3D renderer
	- − e.g. for a ∼1 TeraVoxels volume whose size is  $10.000 \times 10.000 \times 10.000$
	- $k = 5$  and the 5-th resolution has size ~29 MegaVoxels
- tiles dimensions is typically in [256, 512]

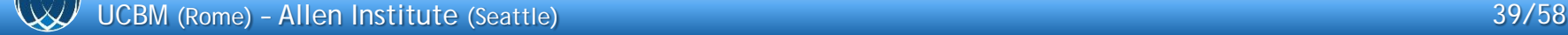

#### **TeraFly**: architecture **(1/2)**

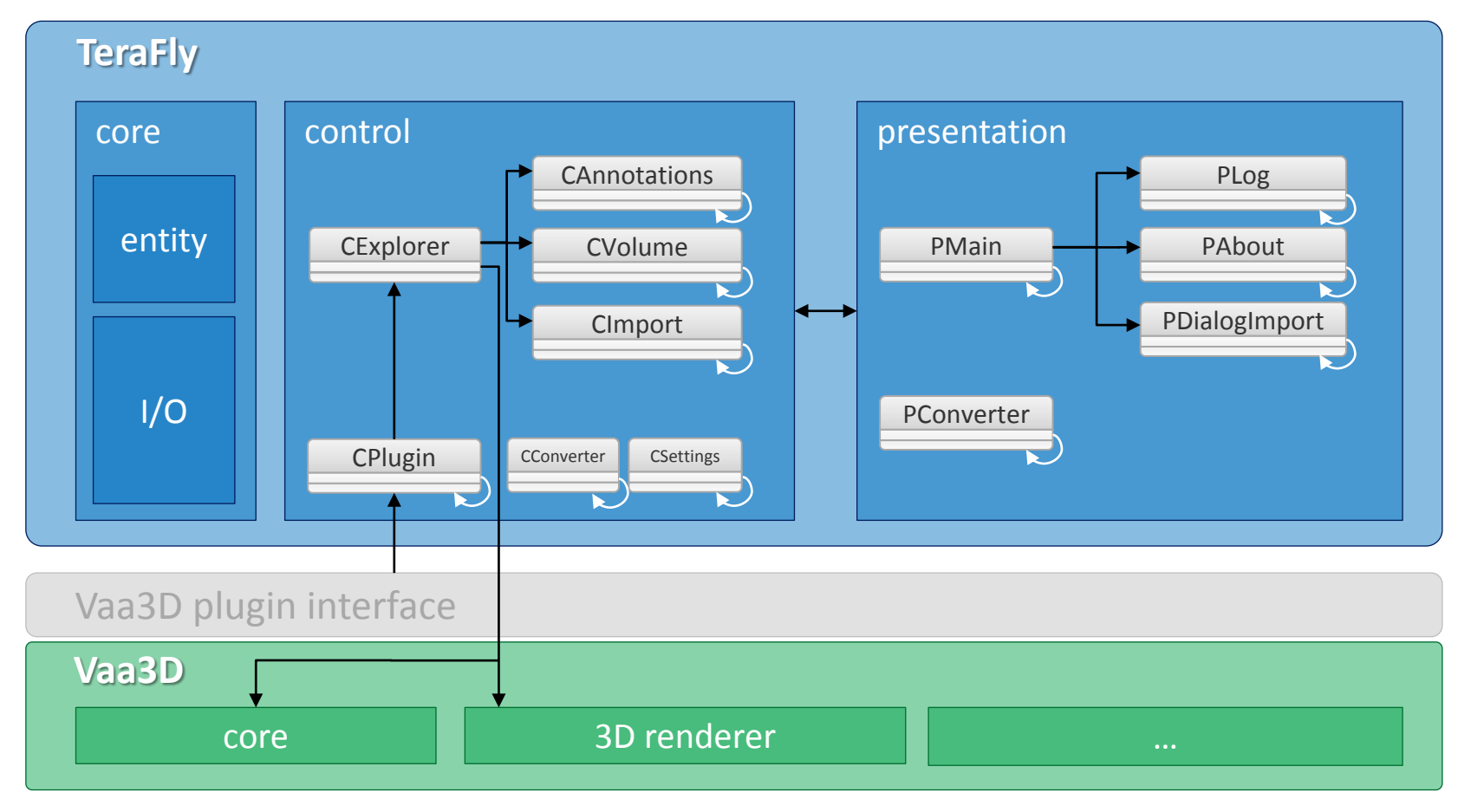

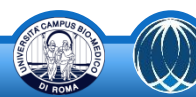

### **TeraFly**: architecture **(2/2)**

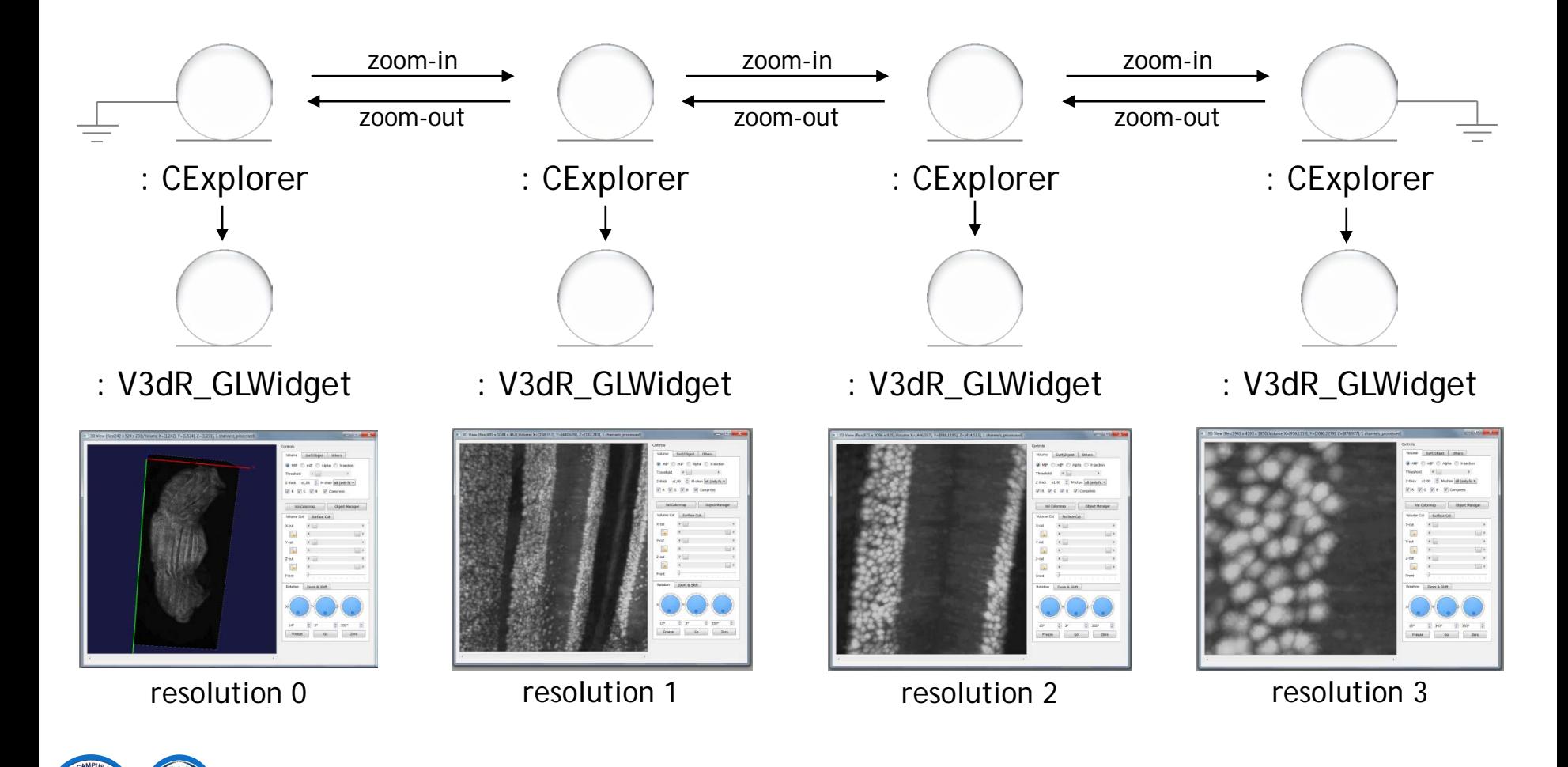

#### **TeraFly**: flying through the brain on a laptop

On-air demostration

easy zoom-in/out with mouse scroll

fast zoom-in by interpolation + 1-step refinement

separate threads for GPU and I/O

basic caching

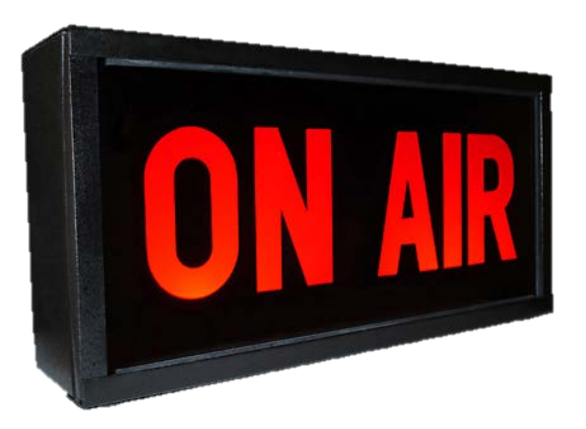

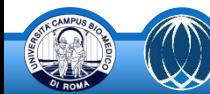

## **TeraFly**: zoom-in method **(1/3)**

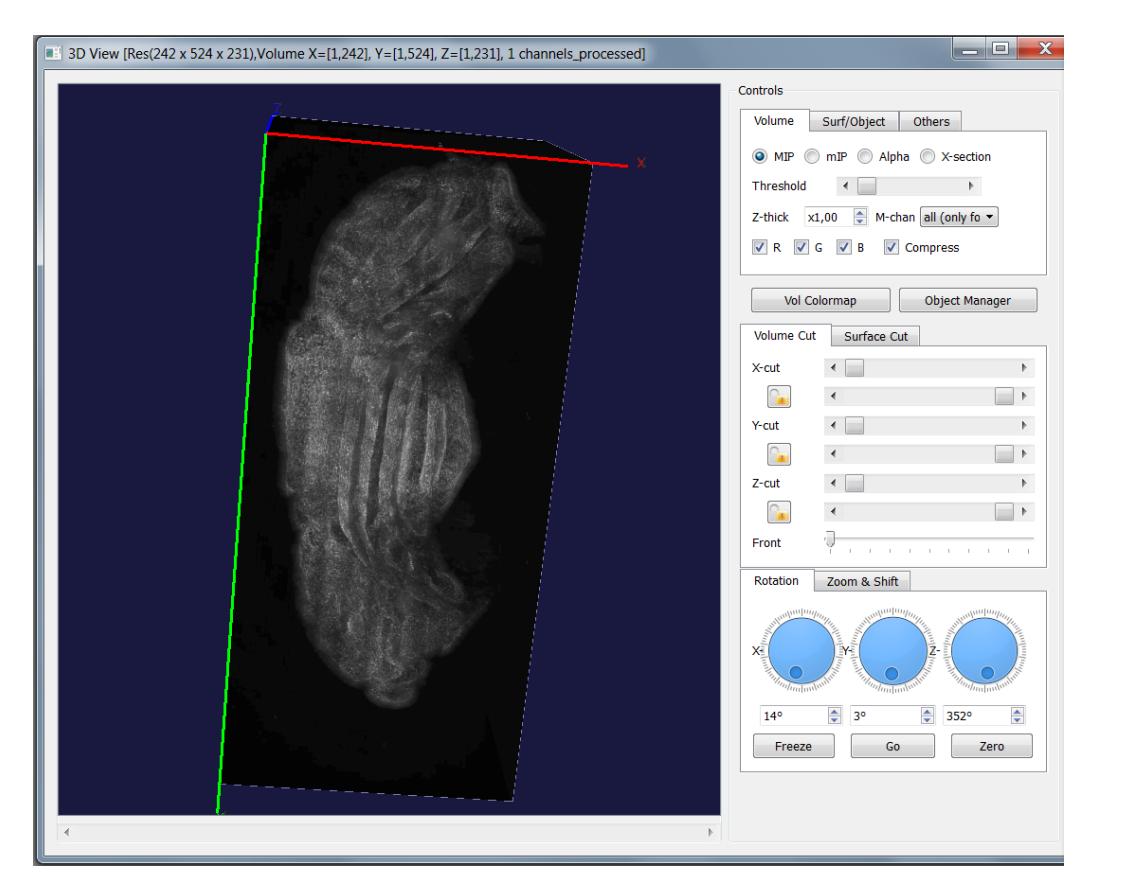

- 3D exploration starts with a precomputed 3D image of the whole volume at low resolution
	- − the first time a multiresolution volume is imported into TeraFly, the resolution that is best suited for the computer hardware capabilities is chosen and saved in a fast-to-load format (vmap.bin)
	- the low-res volume map so obtained will be used for starting the 3D exploration every time the user will open the volume
		- − usually has size < 100 MegaVoxels

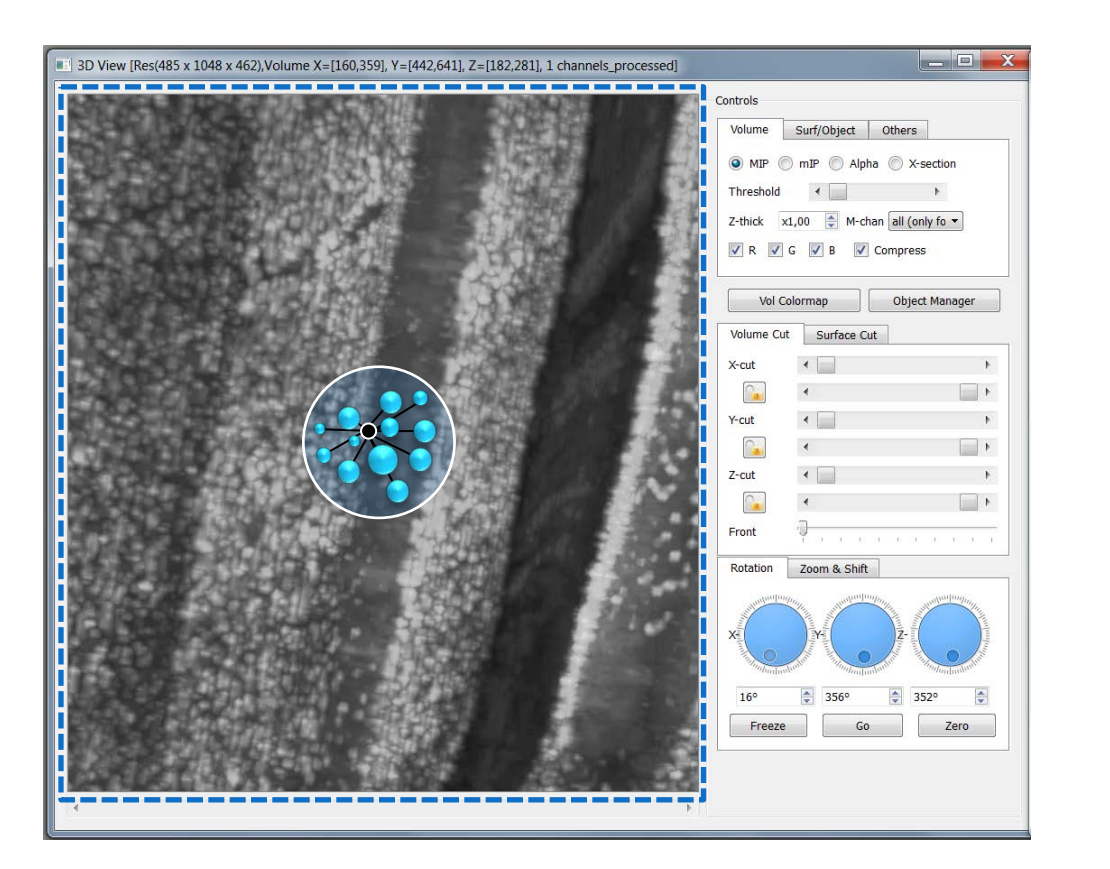

- zoom-in is triggered when mouse scroll exceeds a fixed threshold
- since the Vaa3D renderer zoom-in is center-based, we look at the center of the viewport
	- random 1-click pinpointing actions are triggered around the center of the viewport
	- the majority of markers is created on the foreground tissue/cells
	- we take the centroid as the center of the next higher-res view
	- the VOI is defined using the view size (can be set by the GUI)

## **TeraFly**: zoom-in method **(3/3)**

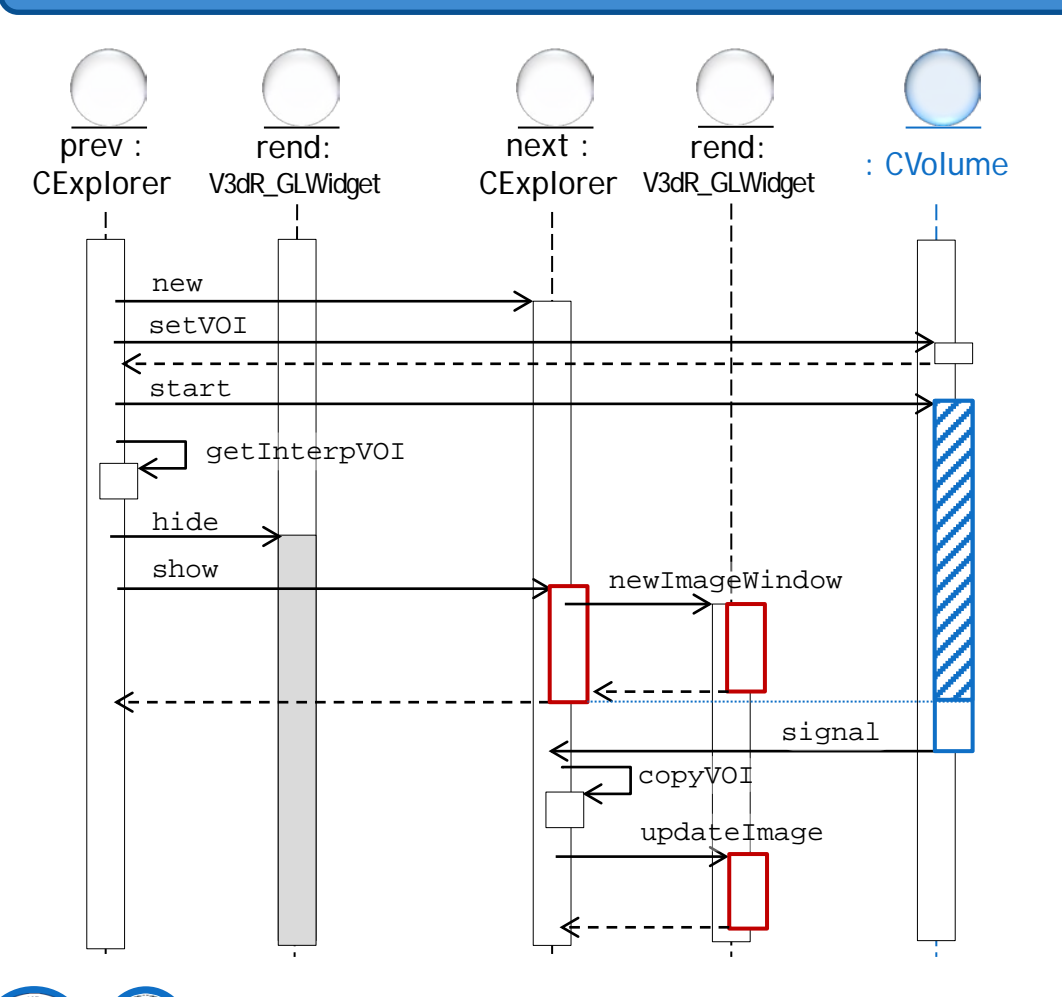

- data I/O starts asap in a different thread
- meanwhile, VOI is extracted from the current view by interpolation and passed to the next view
- the interpolated VOI is shown in Vaa3D (GPU thread)
- meanwhile, data I/O ends and a signal is emitted
- the GPU thread catches the signal and triggers an update in the current view with the high res data just loaded

#### **TeraFly**: zoom-out method and basic caching

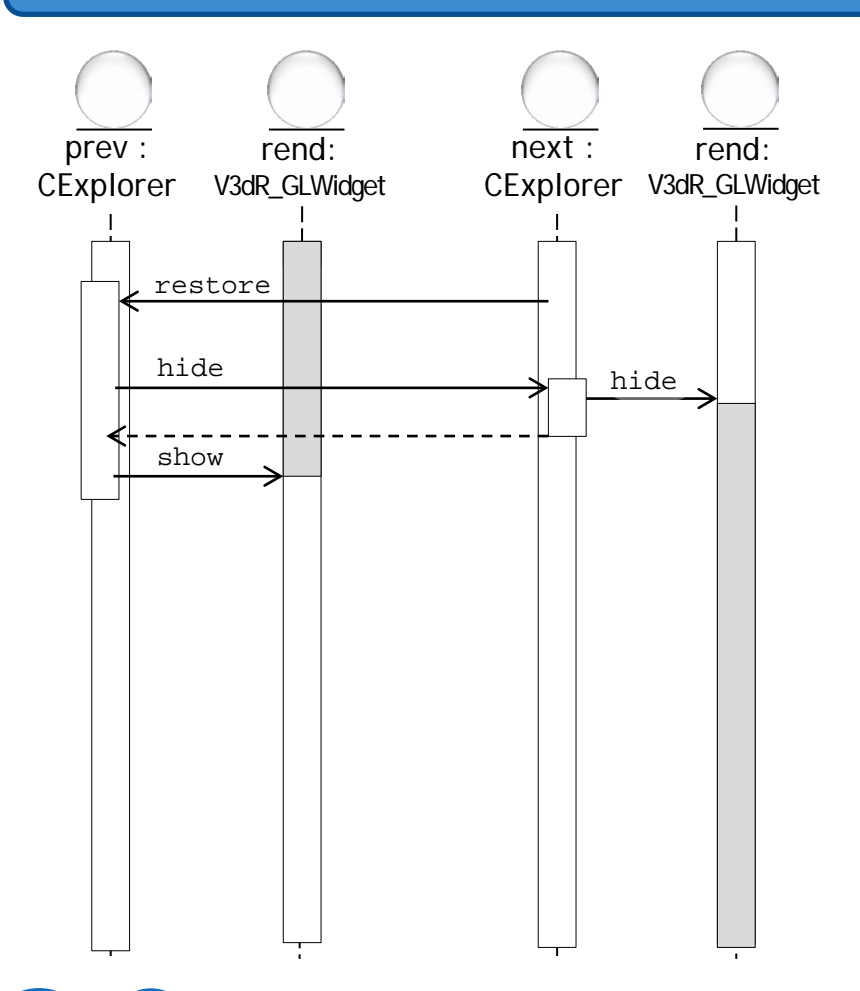

- zoom-out is triggered when the mouse scroll down exceeds a fixed threshold (can be tuned in the GUI)
- the current view is hidden and the previous view is restored
- the higher res view just hidden is maintained in memory for basic caching
	- − when zooming-in again, the cached view is simply restored if the overlap between its VOI and the requested VOI is above a certain percentage (can be tuned in the GUI)

#### **TeraFly**: image slicing **(1/2)**

#### **• On-air demostration**

fast zoom-in by interpolation + n-step refinement (by *image slicing*)

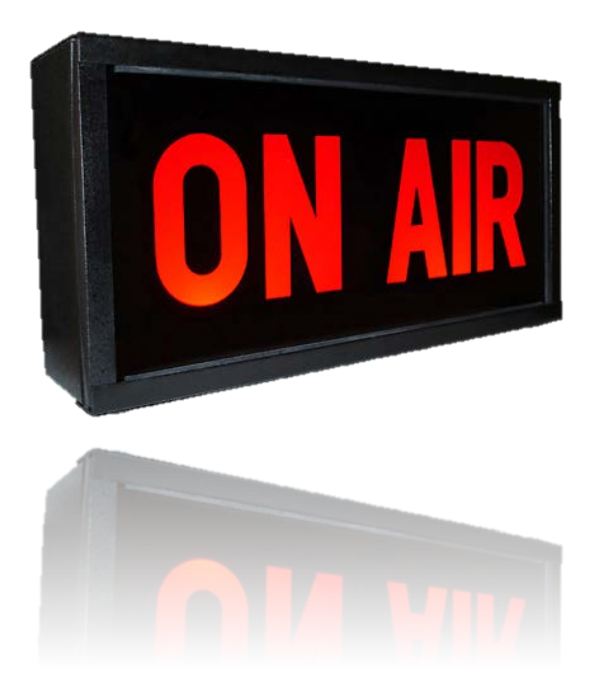

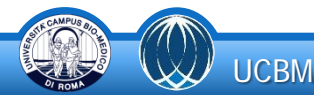

## **TeraFly**: image slicing **(2/2)**

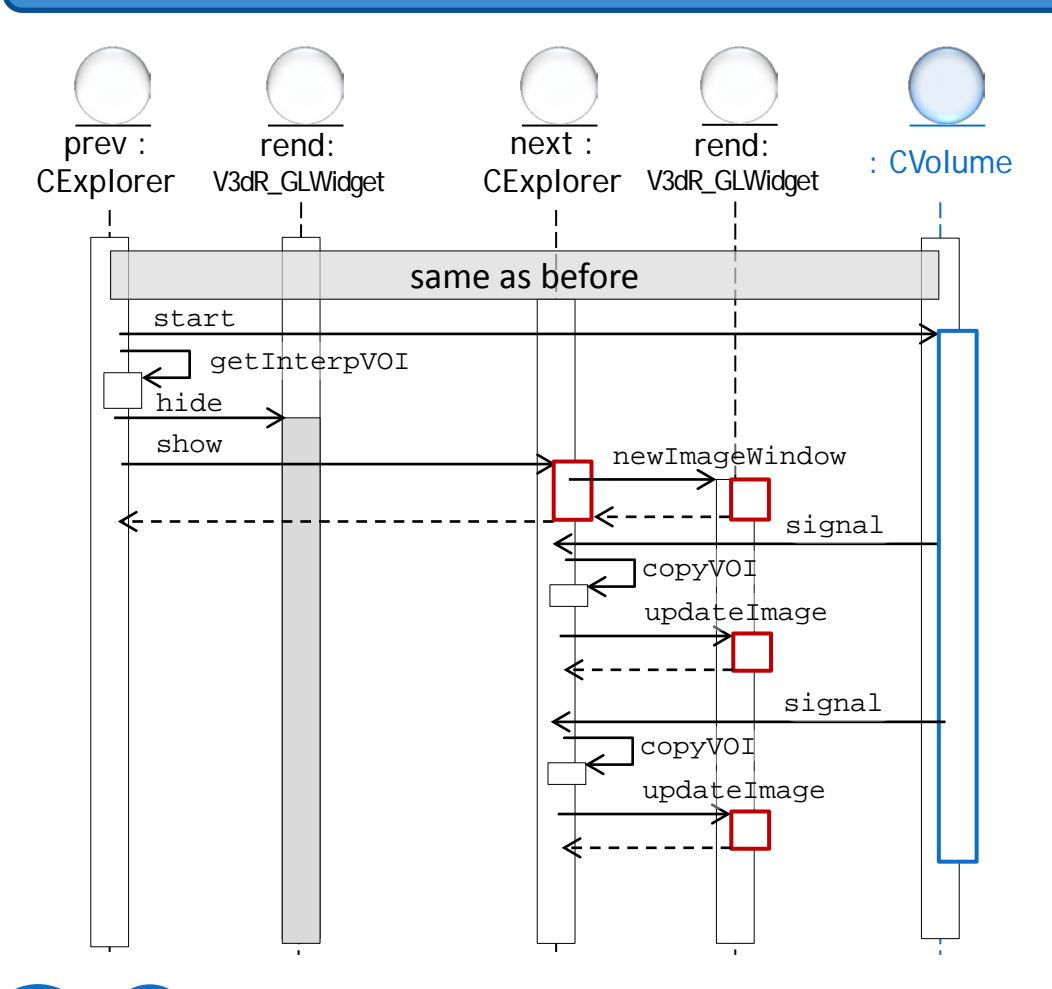

- depending on hardware speed, it might be convenient to use *image slicing* so as to load the first chunk of high res data and display it asap
- convenient when image updates are very fast and  $1/O$  is quite slow (*tradeoff*)
- the optimal number of steps should be automatically detected given the hardware specs  $\langle \cdot \rangle$

#### **TeraFly**: annotating 3D objects **(1/4)**

On-air demostration

automatic scaling of 3D markers and 3D curves throughout 3D navigation

annotation of 3D objects

separate translations along X, Y, Z

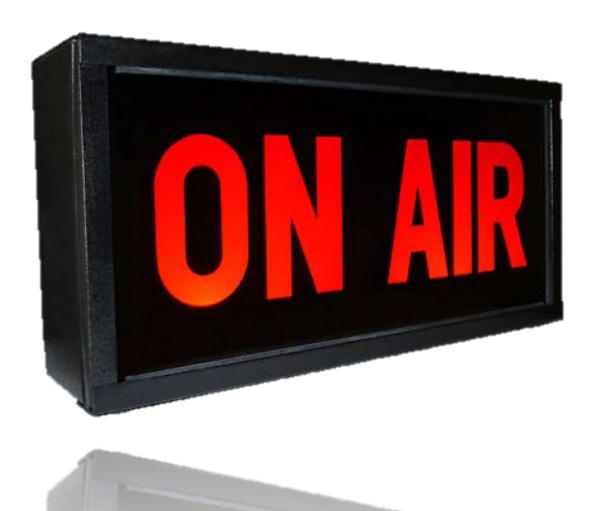

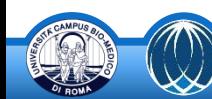

### **TeraFly**: annotating 3D objects **(2/4)**

**Octrees** 

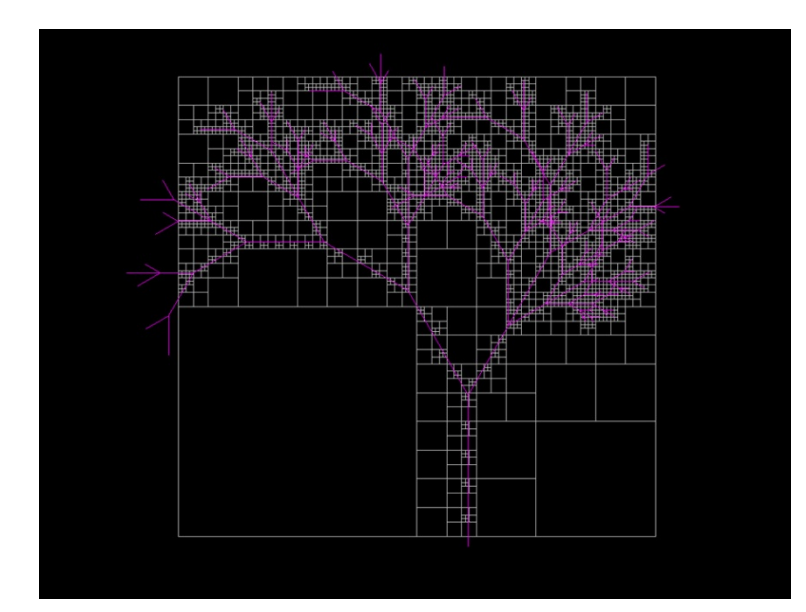

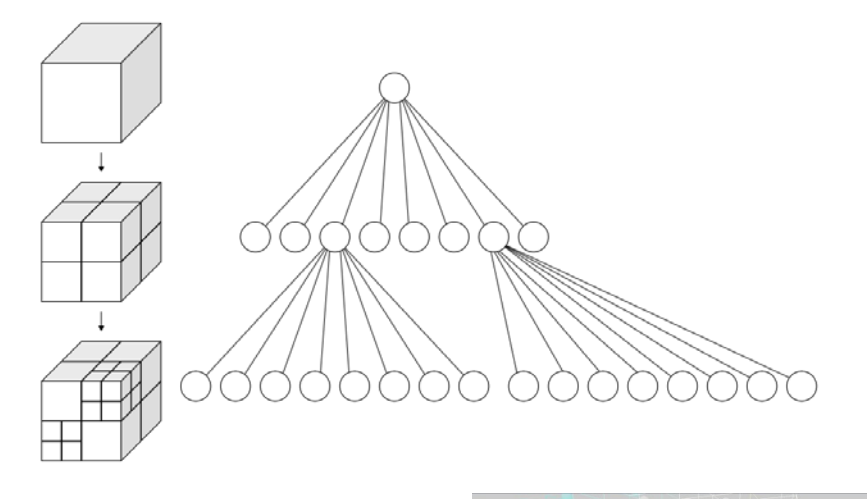

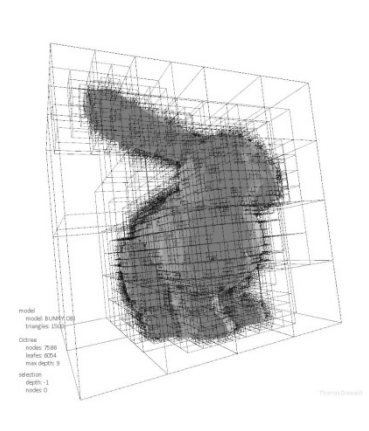

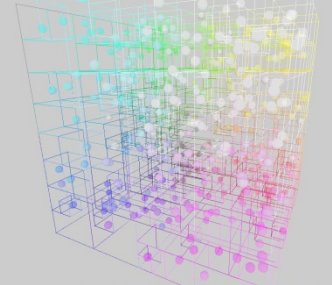

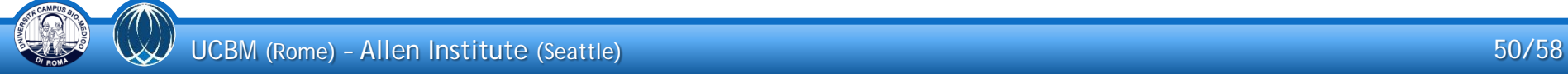

## **TeraFly**: annotating 3D objects **(3/4)**

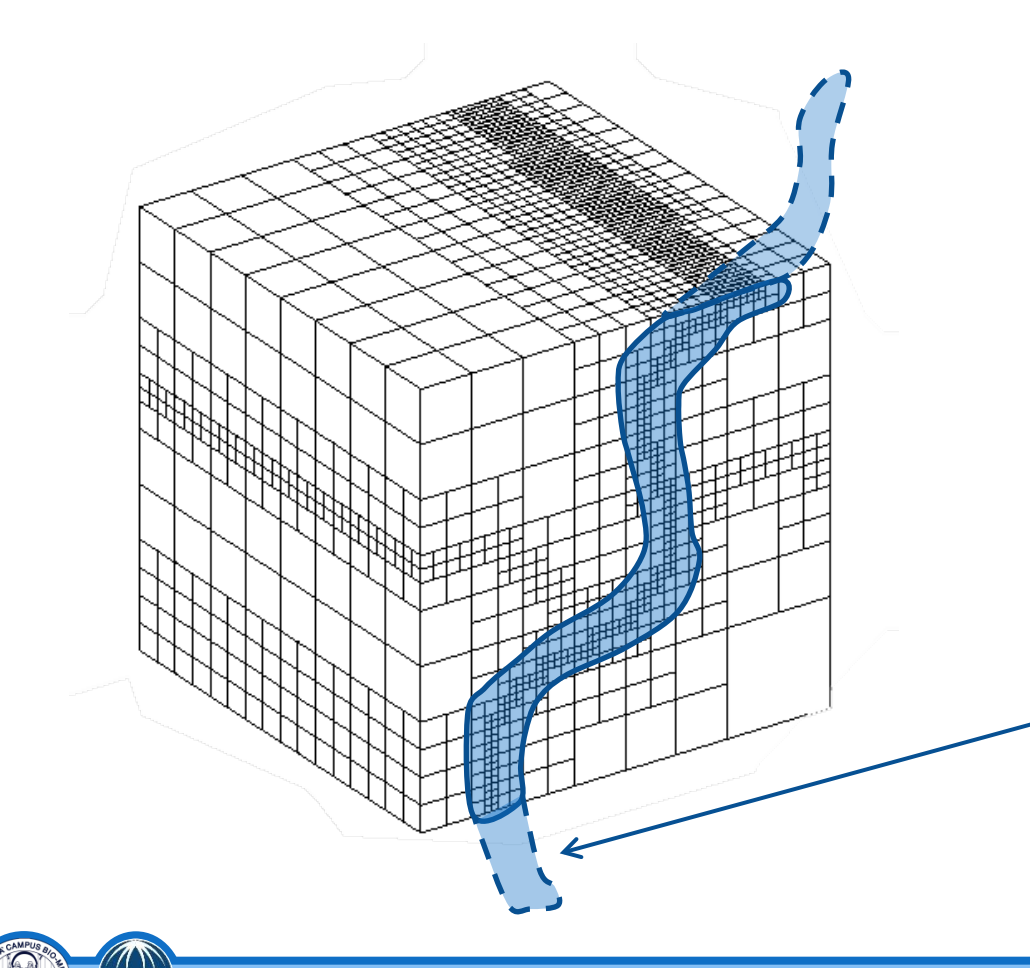

- we use a point region (PR) octree for storing 3D markers and 3D curves
	- − the node stores an explicit 3 dimensional point, which is the "center" of the subdivision for that node
- compact representation
- **fast search**
- for 3D curves, additional linking between nodes is introduced for loading whole segments

## **TeraFly**: annotating 3D objects **(4/4)**

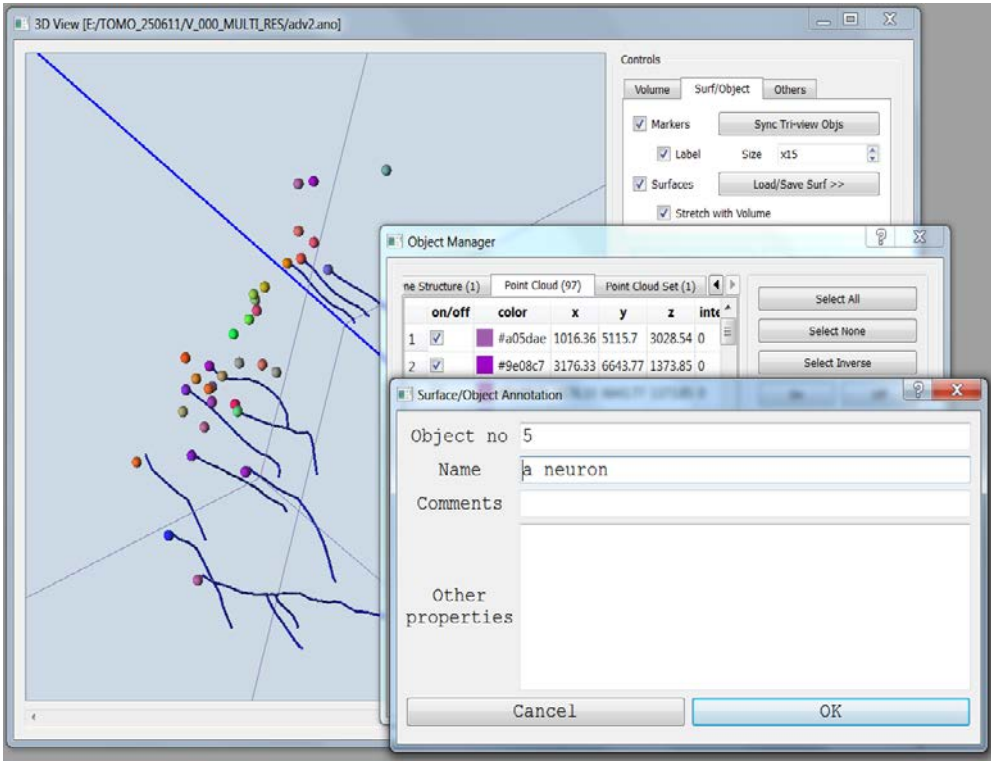

- markers are saved into 3D point cloud files (.apo)
- curves are saved into SWC files (.swc)
- a link file (.ano) is automatically generated for grouping heterogeneous 3D objects and annotations
- .ano files can be simply drag-anddropped into Vaa3D or loaded by

TeraFly on the image

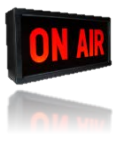

## **TeraFly**: I/O and the importance of the file format **(1/3)**

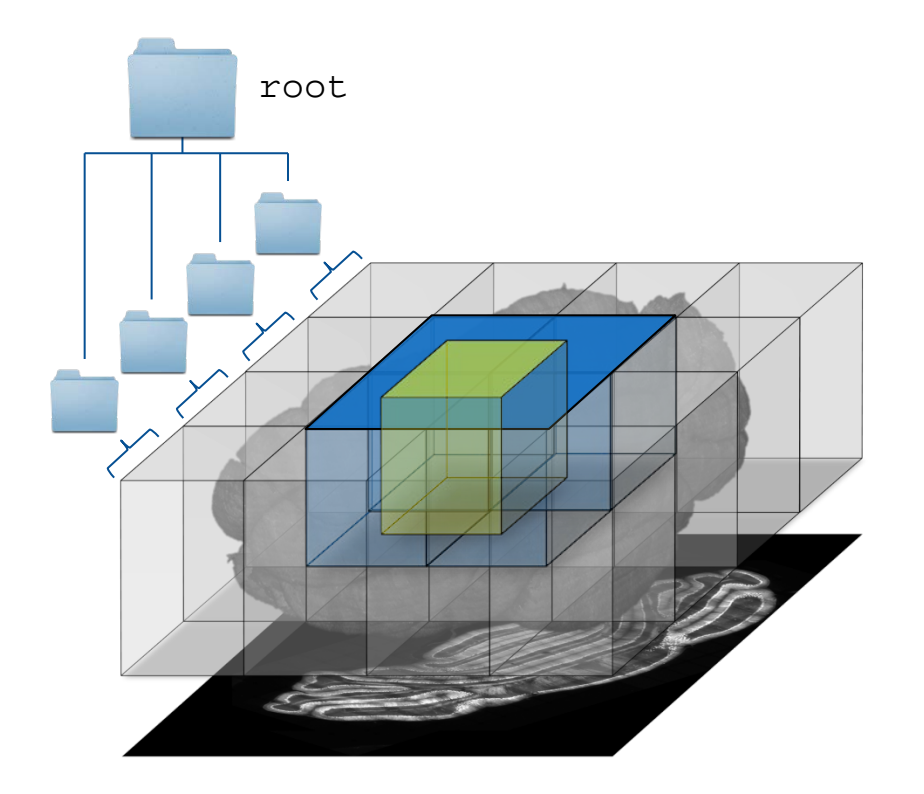

- tiled format pros:
	- − small files
	- − can copy a subvolume (*volume slicing*) by simply copying directories
	- − when a VOI is requested, only the tiles intersecting the VOI are involved

### **TeraFly**: I/O and the importance of the file format **(2/3)**

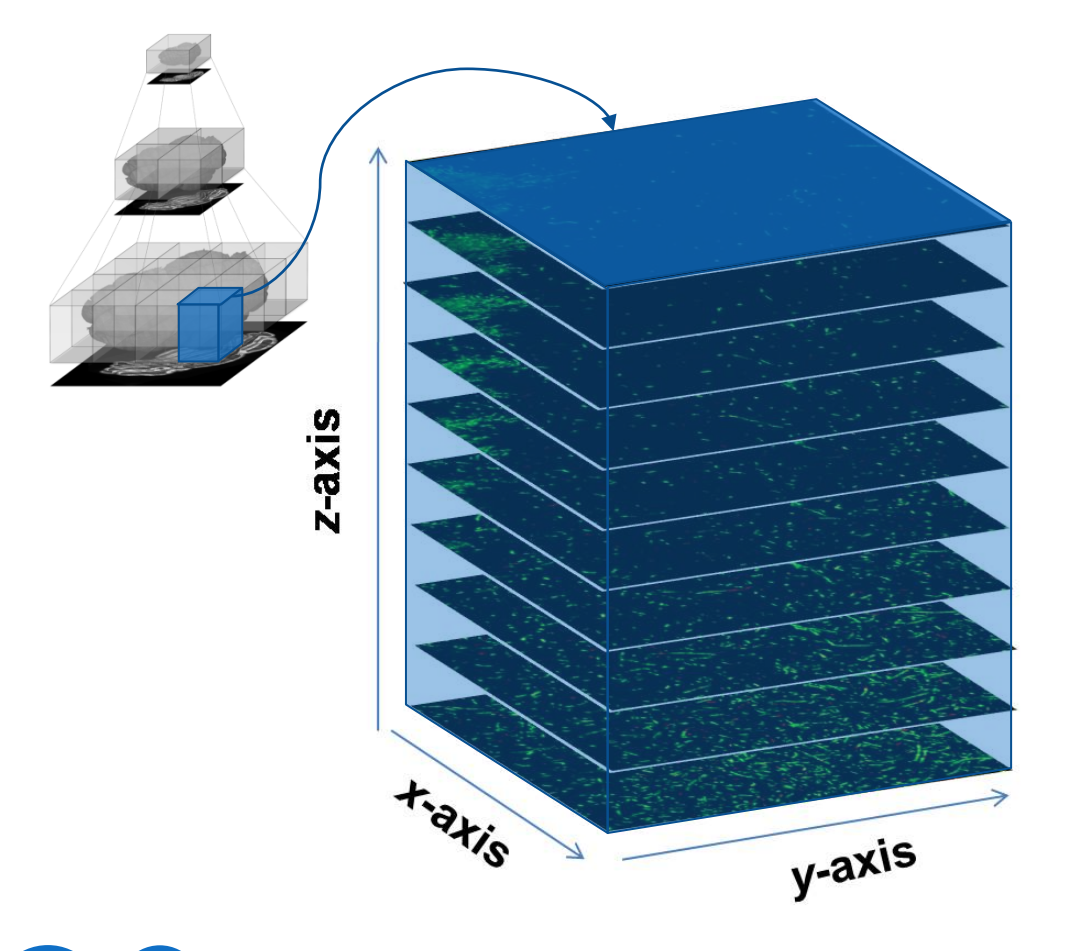

- in the beginning, TeraFly could handle only the "*Image series (tiled)"* format
- for very large volumes along X and Y, this led to a huge number of slice files
	- $-$  10.000 slices  $\times$  50  $\times$  50 stacks = 25 millions of files!
	- − almost impossible to move
	- − slow to access data: need to open thousands of files

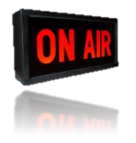

### **TeraFly**: I/O and the importance of the file format **(3/3)**

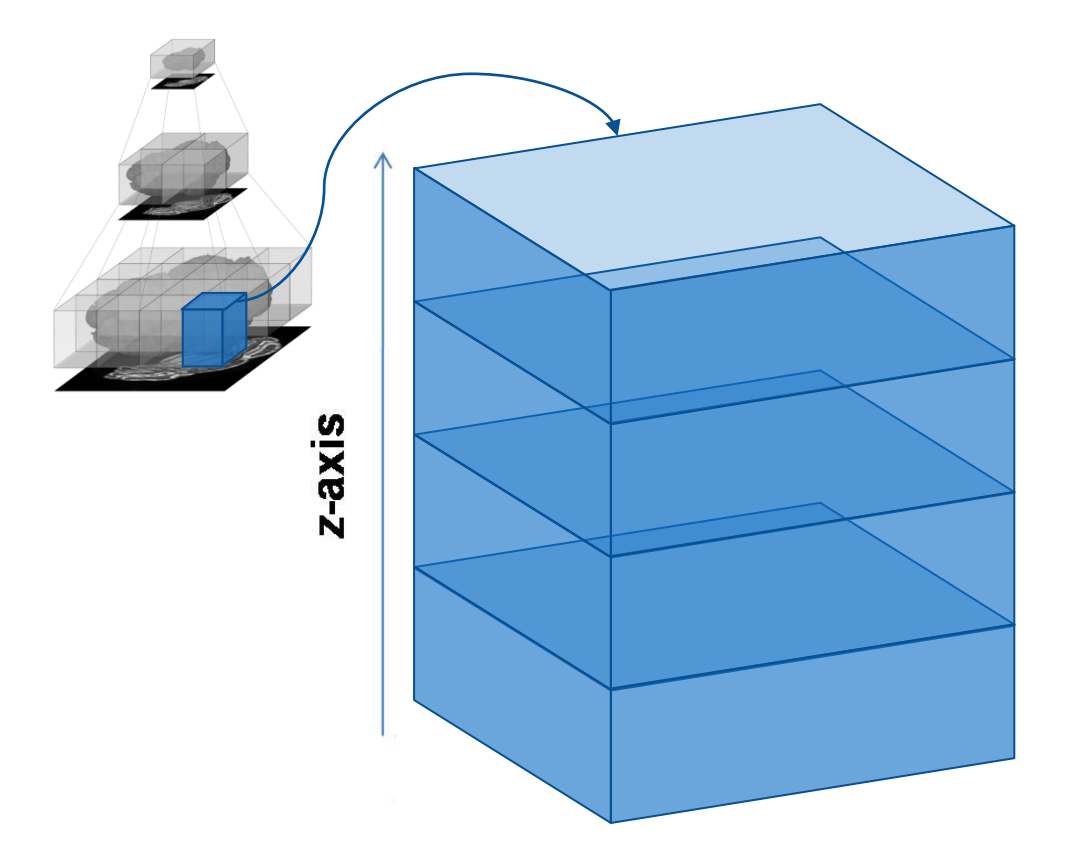

- TeraFly now uses the "*Vaa3D raw (tiled, 4D)"* format
- blocks along Z instead of slices!
	- $-10.000$  slices  $\times$  50  $\times$  50 stacks = 50.000 files with blocks containing each 500 slices
	- − each block is a 3D singlechannel Vaa3D raw (random access, "*almost 10 times faster than TIFF*")
	- − one volume per channel (i.e. channels is the  $4<sup>th</sup>$  dimension)

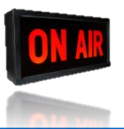

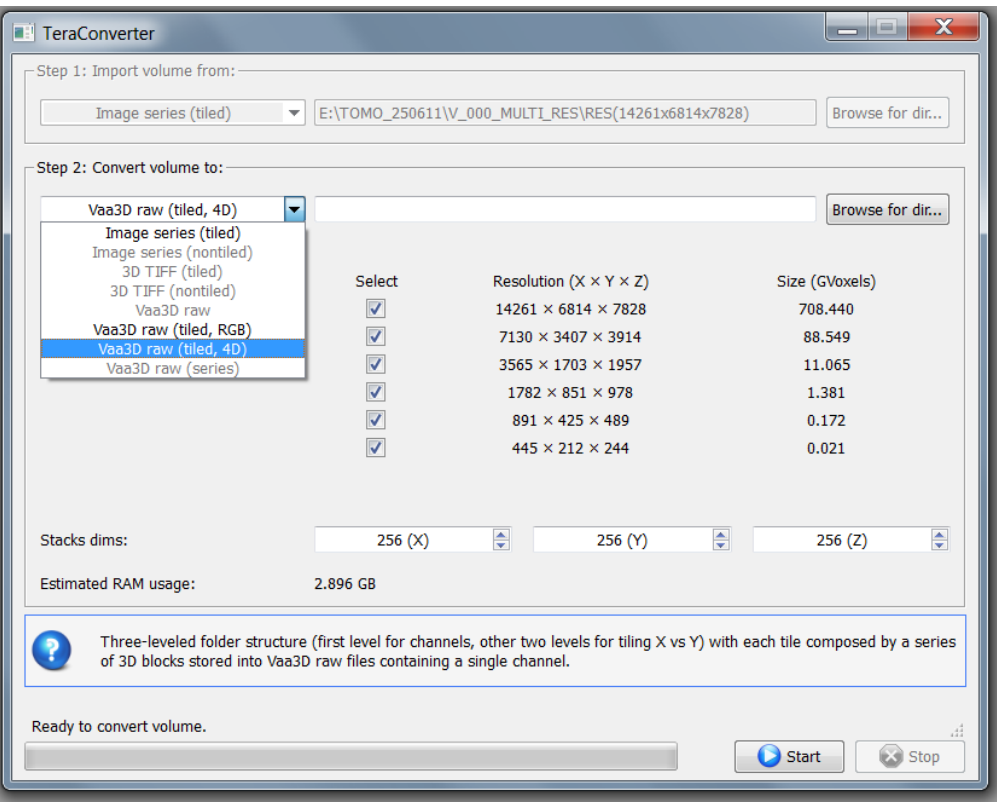

- $\bullet$  for the conversion of terascale volumes from one format to another
	- − Image series (tiled / nontiled): **any** image format is supported (tiff, png, jpeg, bmp, etc.)
	- − 3D tiff
	- − Vaa3D raw (single file / tiled with blocks / series), RGB or 4D
- RAM usage estimation
- selection of the resolutions to be produced
- Vaa3D is a free, open-source, cross-platform, extendible and versatile tool for visualizing and analyzing 3-5D bioimages on workstations and even on laptops
- the existing standalone tools, both free and commercial, still cannot deal with terascale images and/or do not embed such a powerful and user-friendly 3Dvisualization-assisted analysis of bioimages
- TeraFly enables Vaa3D to handle terascale 4D images, thus making it possible to *fly through* terabytes of images almost instantly and even on laptops
- thanks to TeraConverter, TeraFly is also independent from the file format

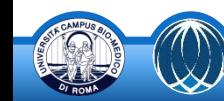

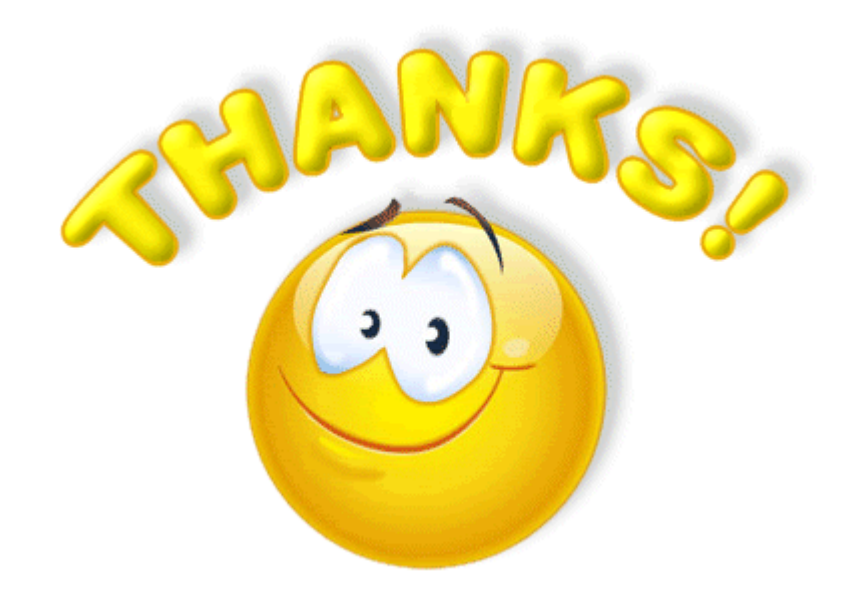

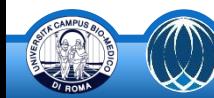